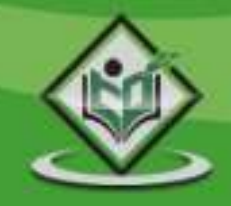

# NGOB nosql document database

## tutorialspoint MPLYEASYLEARNING

### www.tutorialspoint.com

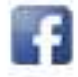

https://www.facebook.com/tutorialspointindia

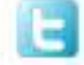

https://twitter.com/tutorialspoint

#### <span id="page-1-0"></span>**About the Tutorial**

MongoDB is an open-source document database and leading NoSQL database. MongoDB is written in C++.

This tutorial will give you great understanding on MongoDB concepts needed to create and deploy a highly scalable and performance-oriented database.

#### <span id="page-1-1"></span>**Audience**

This tutorial is designed for Software Professionals who are willing to learn MongoDB Database in simple and easy steps. It will throw light on MongoDB concepts and after completing this tutorial you will be at an intermediate level of expertise, from where you can take yourself at higher level of expertise.

#### <span id="page-1-2"></span>**Prerequisites**

Before proceeding with this tutorial, you should have a basic understanding of database, text editor and execution of programs, etc. Because we are going to develop high performance database, so it will be good if you have an understanding on the basic concepts of Database (RDBMS).

#### <span id="page-1-3"></span>**Copyright & Disclaimer**

Copyright 2017 by Tutorials Point (I) Pvt. Ltd.

All the content and graphics published in this e-book are the property of Tutorials Point (I) Pvt. Ltd. The user of this e-book is prohibited to reuse, retain, copy, distribute or republish any contents or a part of contents of this e-book in any manner without written consent of the publisher.

We strive to update the contents of our website and tutorials as timely and as precisely as possible, however, the contents may contain inaccuracies or errors. Tutorials Point (I) Pvt. Ltd. provides no guarantee regarding the accuracy, timeliness or completeness of our website or its contents including this tutorial. If you discover any errors on our website or in this tutorial, please notify us at [contact@tutorialspoint.com](mailto:contact@tutorialspoint.com)

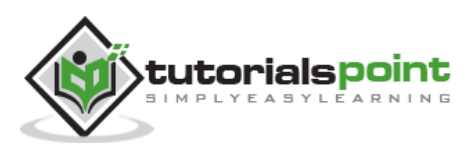

#### <span id="page-2-0"></span>**Table of Contents**

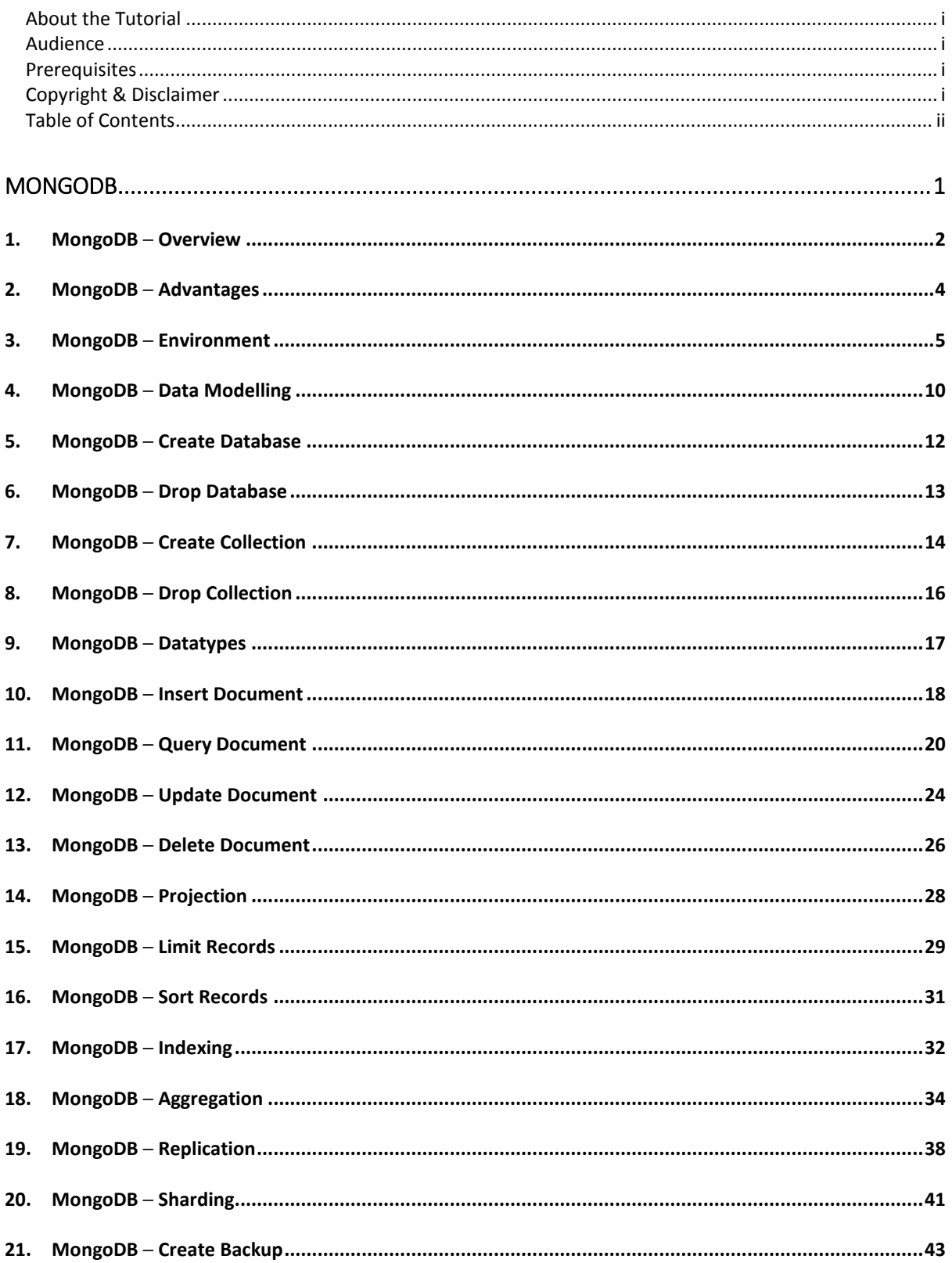

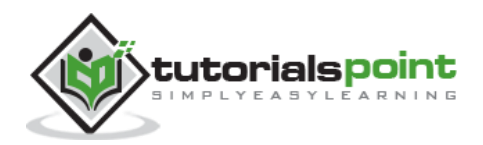

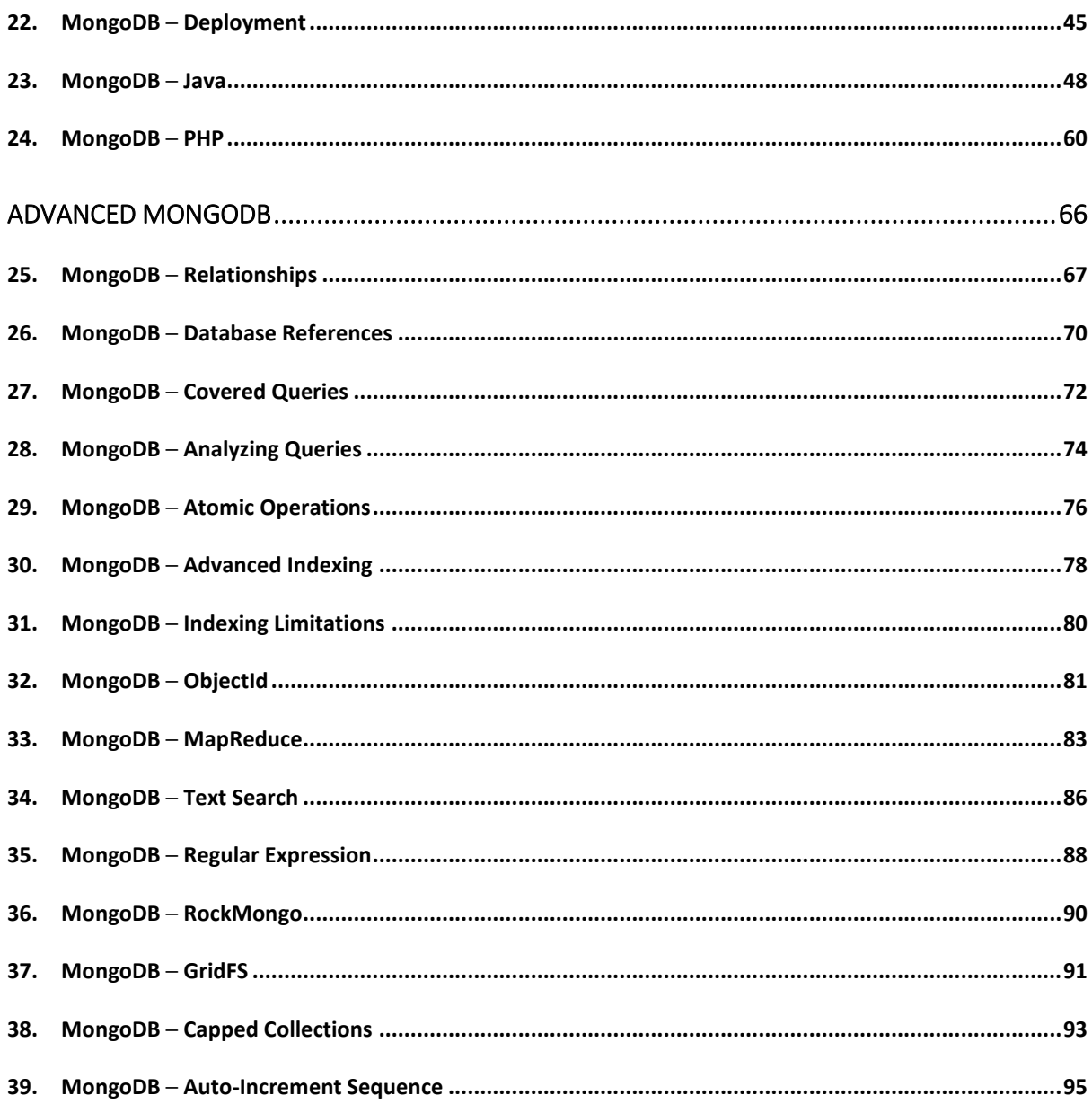

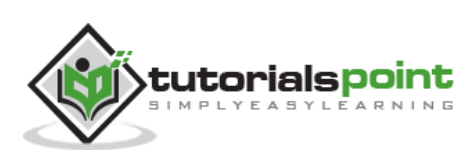

MongoDB

### <span id="page-4-0"></span>**MongoDB**

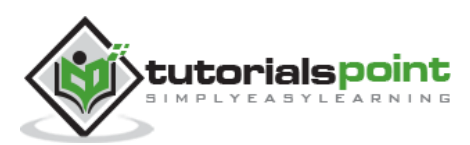

### <span id="page-5-0"></span>**1. MongoDB ─Overview**

MongoDB is a cross-platform, document oriented database that provides, high performance, high availability, and easy scalability. MongoDB works on concept of collection and document.

#### **Database**

Database is a physical container for collections. Each database gets its own set of files on the file system. A single MongoDB server typically has multiple databases.

#### **Collection**

Collection is a group of MongoDB documents. It is the equivalent of an RDBMS table. A collection exists within a single database. Collections do not enforce a schema. Documents within a collection can have different fields. Typically, all documents in a collection are of similar or related purpose.

#### **Document**

A document is a set of key-value pairs. Documents have dynamic schema. Dynamic schema means that documents in the same collection do not need to have the same set of fields or structure, and common fields in a collection's documents may hold different types of data.

The following table shows the relationship of RDBMS terminology with MongoDB.

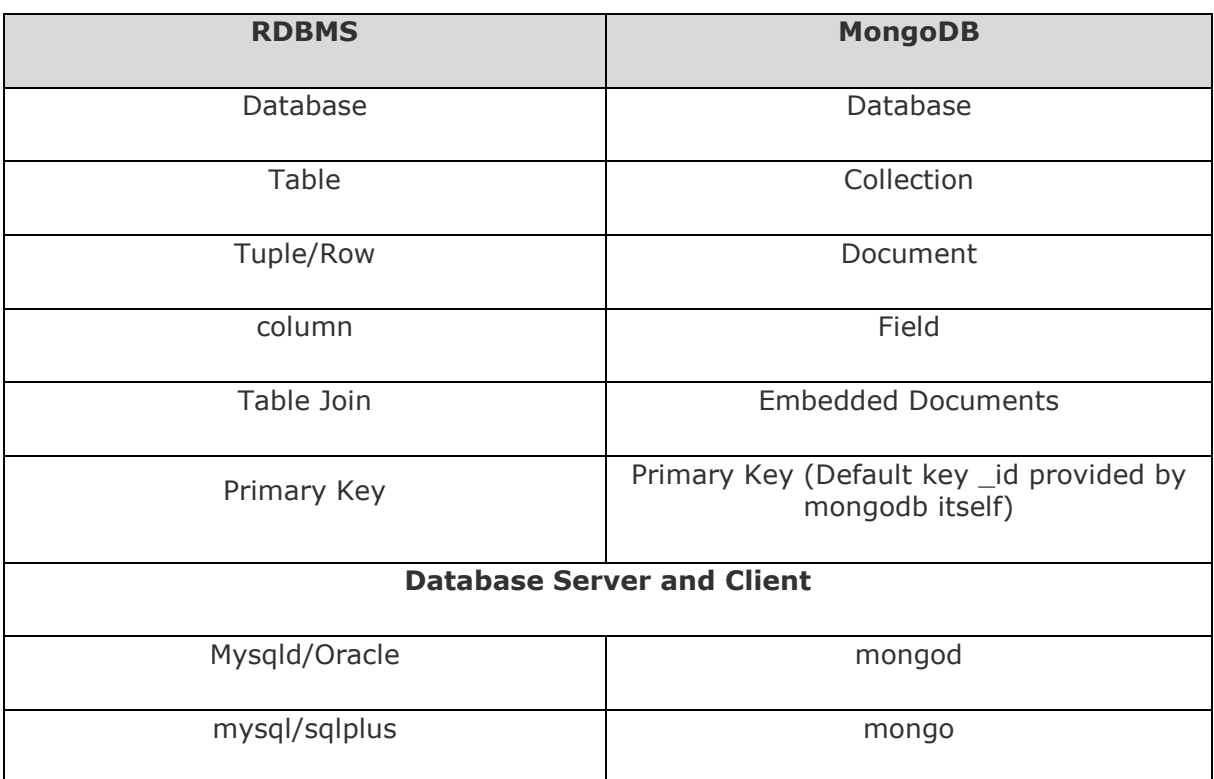

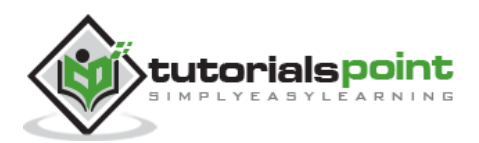

#### **Sample Document**

Following example shows the document structure of a blog site, which is simply a comma separated key value pair.

```
{
    _id: ObjectId(7df78ad8902c)
    title: 'MongoDB Overview',
    description: 'MongoDB is no sql database',
    by: 'tutorials point',
    url: 'http://www.tutorialspoint.com',
    tags: ['mongodb', 'database', 'NoSQL'],
    likes: 100,
    comments: [
       {
          user:'user1',
          message: 'My first comment',
          dateCreated: new Date(2011,1,20,2,15),
           like: 0
       },
       {
          user:'user2',
          message: 'My second comments',
          dateCreated: new Date(2011,1,25,7,45),
           like: 5
       }
    ]
}
```
**\_id** is a 12 bytes hexadecimal number which assures the uniqueness of every document. You can provide \_id while inserting the document. If you don't provide then MongoDB provides a unique id for every document. These 12 bytes first 4 bytes for the current timestamp, next 3 bytes for machine id, next 2 bytes for process id of MongoDB server and remaining 3 bytes are simple incremental VALUE.

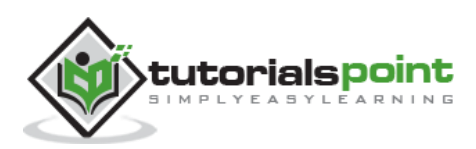

### <span id="page-7-0"></span>**2. MongoDB ─ Advantages**

Any relational database has a typical schema design that shows number of tables and the relationship between these tables. While in MongoDB, there is no concept of relationship.

#### **Advantages of MongoDB over RDBMS**

- **Schema less**: MongoDB is a document database in which one collection holds different documents. Number of fields, content and size of the document can differ from one document to another.
- Structure of a single object is clear.
- No complex joins.
- Deep query-ability. MongoDB supports dynamic queries on documents using a document-based query language that's nearly as powerful as SQL.
- Tuning.
- Ease of scale-out: MongoDB is easy to scale.
- Conversion/mapping of application objects to database objects not needed.
- Uses internal memory for storing the (windowed) working set, enabling faster access of data.

#### **Why Use MongoDB?**

- Document Oriented Storage: Data is stored in the form of JSON style documents.
- Index on any attribute
- Replication and high availability
- Auto-sharding
- Rich queries
- Fast in-place updates
- Professional support by MongoDB

#### **Where to Use MongoDB?**

- Big Data
- Content Management and Delivery
- Mobile and Social Infrastructure
- User Data Management
- Data Hub

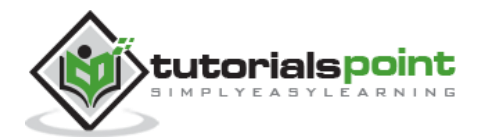

### <span id="page-8-0"></span>**3. MongoDB ─ Environment**

Let us now see how to install MongoDB on Windows.

#### **Install MongoDB on Windows**

To install MongoDB on Windows, first download the latest release of MongoDB from [http://www.mongodb.org/downloads.](http://www.mongodb.org/downloads) Make sure you get correct version of MongoDB depending upon your Windows version. To get your Windows version, open command prompt and execute the following command.

```
C:\>wmic os get osarchitecture
OSArchitecture
64-bit
C: \>
```
32-bit versions of MongoDB only support databases smaller than 2GB and suitable only for testing and evaluation purposes.

Now extract your downloaded file to c:\ drive or any other location. Make sure the name of the extracted folder is mongodb-win32-i386-[version] or mongodb-win32-x86\_64- [version]. Here [version] is the version of MongoDB download.

Next, open the command prompt and run the following command.

```
C:\>move mongodb-win64-* mongodb
    1 dir(s) moved.
C: \>
```
In case you have extracted the MongoDB at different location, then go to that path by using command **cd FOOLDER/DIR** and now run the above given process.

MongoDB requires a data folder to store its files. The default location for the MongoDB data directory is c:\data\db. So you need to create this folder using the Command Prompt. Execute the following command sequence.

```
C:\>md data
C:\md data\db
```
If you have to install the MongoDB at a different location, then you need to specify an alternate path for **\data\db** by setting the path **dbpath** in **mongod.exe**. For the same,

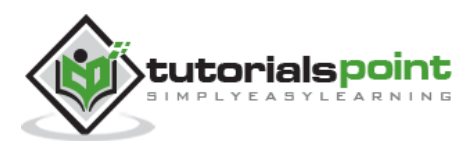

issue the following commands.

In the command prompt, navigate to the bin directory present in the MongoDB installation folder. Suppose my installation folder is **D:\set up\mongodb**

```
C:\Users\XYZ>d:
D:\>cd "set up"
D:\set up>cd mongodb
D:\set up\mongodb>cd bin
D:\set up\mongodb\bin>mongod.exe --dbpath "d:\set up\mongodb\data"
```
This will show **waiting for connections** message on the console output, which indicates that the mongod.exe process is running successfully.

Now to run the MongoDB, you need to open another command prompt and issue the following command.

```
D:\set up\mongodb\bin>mongo.exe
MongoDB shell version: 2.4.6
connecting to: test
>db.test.save( { a: 1 } )
>db.test.find()
{ "_id" : ObjectId(5879b0f65a56a454), "a" : 1 }
\rightarrow
```
This will show that MongoDB is installed and run successfully. Next time when you run MongoDB, you need to issue only commands.

```
D:\set up\mongodb\bin>mongod.exe --dbpath "d:\set up\mongodb\data"
```
D:\set up\mongodb\bin>mongo.exe

#### **Install MongoDB on Ubuntu**

Run the following command to import the MongoDB public GPG key −

sudo apt-key adv --keyserver hkp://keyserver.ubuntu.com:80 --recv 7F0CEB10

Create a /etc/apt/sources.list.d/mongodb.list file using the following command.

```
echo 'deb http://downloads-distro.mongodb.org/repo/ubuntu-upstart dist 10gen' 
    | sudo tee /etc/apt/sources.list.d/mongodb.list
```
Now issue the following command to update the repository −

sudo apt-get update

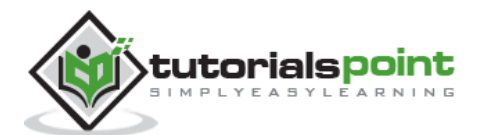

Next install the MongoDB by using the following command −

apt-get install mongodb-10gen=2.2.3

In the above installation, 2.2.3 is currently released MongoDB version. Make sure to install the latest version always. Now MongoDB is installed successfully.

#### **Start MongoDB**

sudo service mongodb start

#### **Stop MongoDB**

sudo service mongodb stop

#### **Restart MongoDB**

sudo service mongodb restart

To use MongoDB run the following command.

mongo

This will connect you to running MongoDB instance.

#### **MongoDB Help**

To get a list of commands, type **db.help()** in MongoDB client. This will give you a list of commands as shown in the following screenshot.

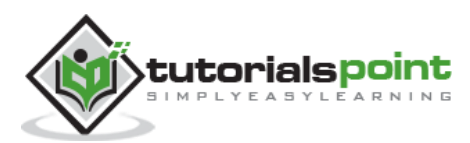

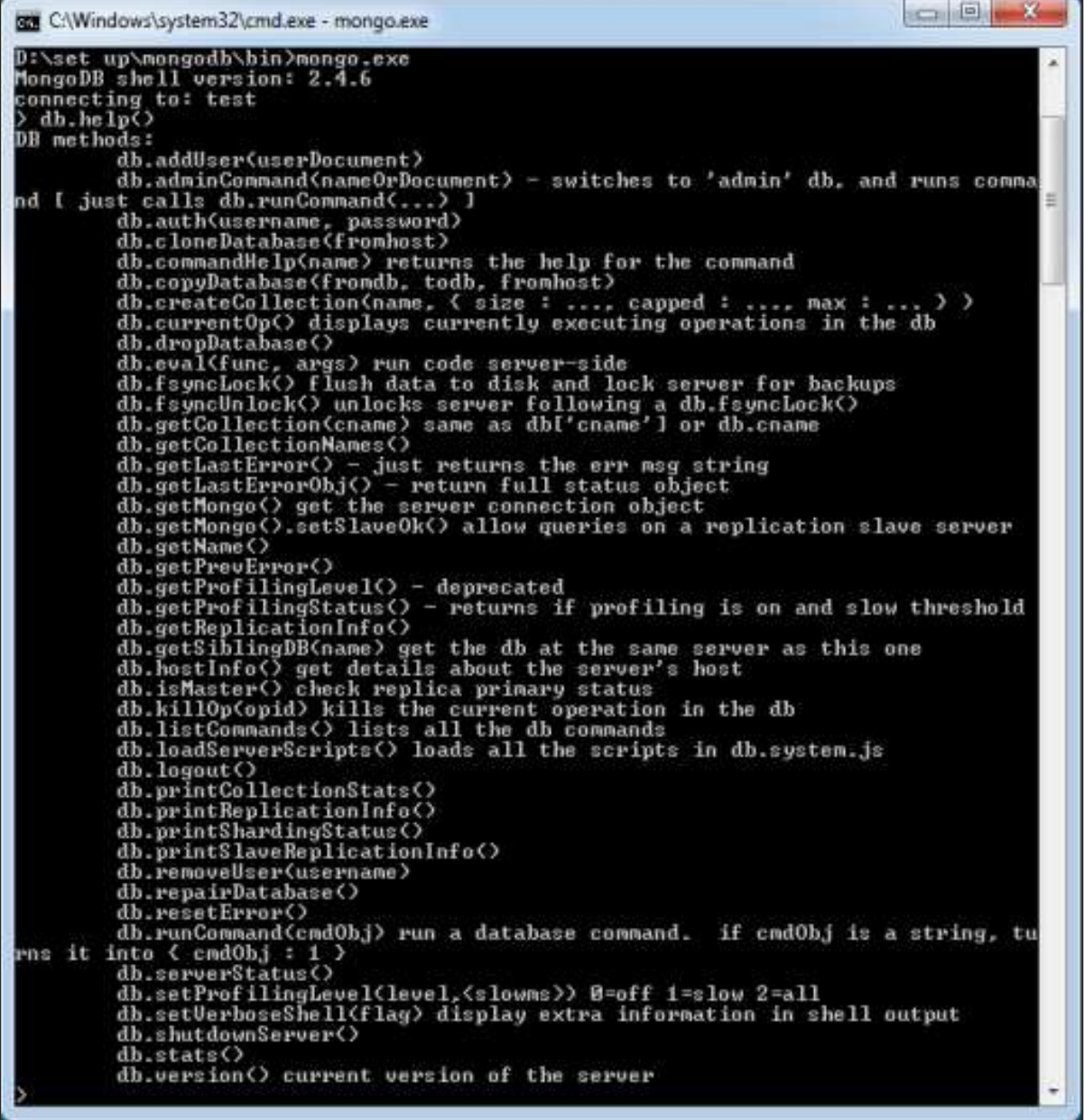

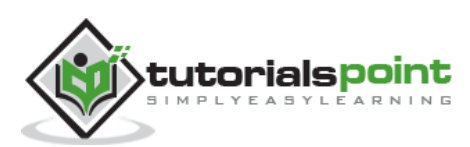

#### **MongoDB Statistics**

To get stats about MongoDB server, type the command **db.stats()** in MongoDB client. This will show the database name, number of collection and documents in the database. Output of the command is shown in the following screenshot.

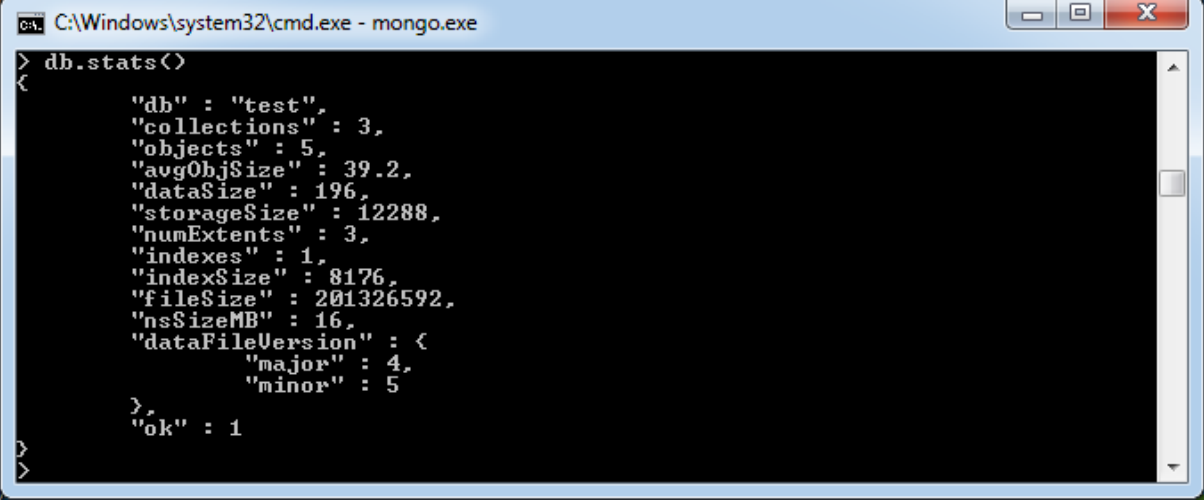

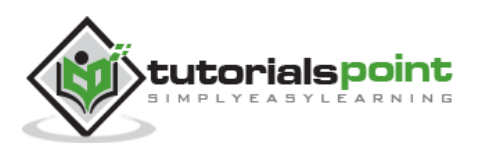

### <span id="page-13-0"></span>**4. MongoDB ─ Data Modelling**

Data in MongoDB has a flexible schema.documents in the same collection. They do not need to have the same set of fields or structure, and common fields in a collection's documents may hold different types of data.

#### **Some considerations while designing Schema in MongoDB**

- Design your schema according to user requirements.
- Combine objects into one document if you will use them together. Otherwise separate them (but make sure there should not be need of joins).
- Duplicate the data (but limited) because disk space is cheap as compare to compute time.
- Do joins while write, not on read.
- Optimize your schema for most frequent use cases.
- Do complex aggregation in the schema.

#### **Example**

Suppose a client needs a database design for his blog/website and see the differences between RDBMS and MongoDB schema design. Website has the following requirements.

- Every post has the unique title, description and url.
- Every post can have one or more tags.
- Every post has the name of its publisher and total number of likes.
- Every post has comments given by users along with their name, message, datatime and likes.
- On each post, there can be zero or more comments.

In RDBMS schema, design for above requirements will have minimum three tables.

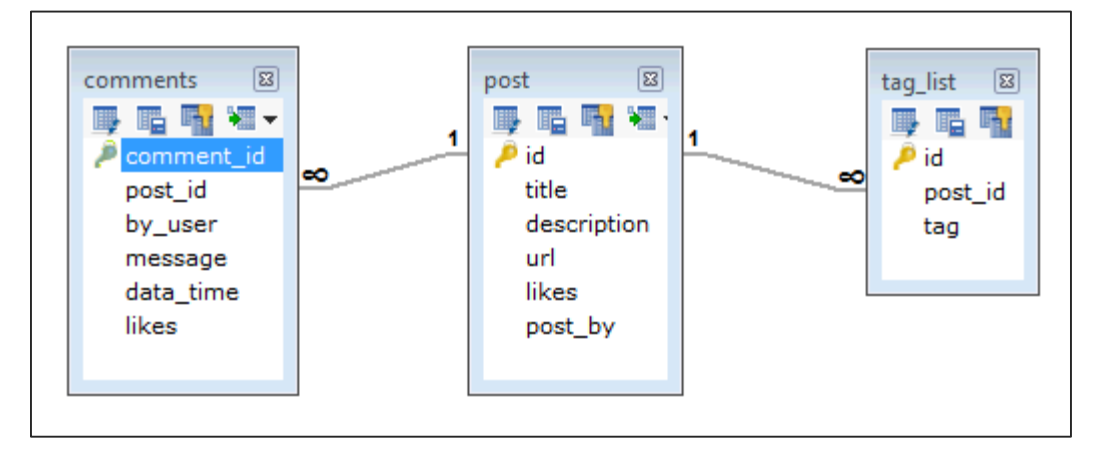

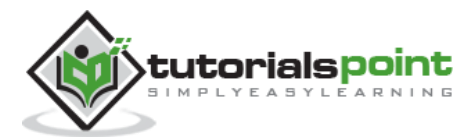

While in MongoDB schema, design will have one collection post and the following structure:

```
{
    _id: POST_ID
    title: TITLE_OF_POST,
    description: POST_DESCRIPTION,
    by: POST_BY,
    url: URL_OF_POST,
    tags: [TAG1, TAG2, TAG3],
    likes: TOTAL_LIKES,
    comments: [
       {
          user:'COMMENT_BY',
          message: TEXT,
          dateCreated: DATE_TIME,
          like: LIKES 
       },
       {
          user:'COMMENT_BY',
          message: TEXT,
          dateCreated: DATE_TIME,
          like: LIKES
       }
    ]
}
```
So while showing the data, in RDBMS you need to join three tables and in MongoDB, data will be shown from one collection only.

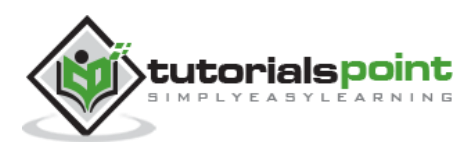

### <span id="page-15-0"></span>**5. MongoDB ─ Create Database**

In this chapter, we will see how to create a database in MongoDB.

#### **The use Command**

MongoDB **use DATABASE\_NAME** is used to create database. The command will create a new database if it doesn't exist, otherwise it will return the existing database.

#### **Syntax**

Basic syntax of **use DATABASE** statement is as follows:

use DATABASE\_NAME

#### **Example**

If you want to create a database with name **<mydb>**, then **use DATABASE** statement would be as follows:

>use mydb

switched to db mydb

To check your currently selected database, use the command **db**

>db

mydb

If you want to check your databases list, use the command **show dbs**.

>show dbs local 0.78125GB test 0.23012GB

Your created database (mydb) is not present in list. To display database, you need to insert at least one document into it.

```
>db.movie.insert({"name":"tutorials point"})
>show dbs
local 0.78125GB
mydb 0.23012GB
test 0.23012GB
```
In MongoDB default database is test. If you didn't create any database, then collections will be stored in test database.

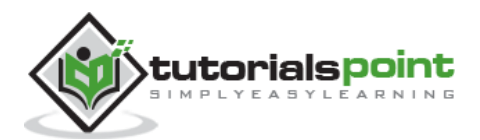

### <span id="page-16-0"></span>**6. MongoDB ─ Drop Database**

In this chapter, we will see how to drop a database using MongoDB command.

#### **The dropDatabase() Method**

MongoDB **db.dropDatabase()** command is used to drop a existing database.

#### **Syntax**

Basic syntax of **dropDatabase()** command is as follows:

db.dropDatabase()

This will delete the selected database. If you have not selected any database, then it will delete default 'test' database.

#### **Example**

First, check the list of available databases by using the command, **show dbs**.

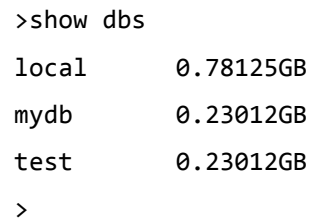

If you want to delete new database **<mydb>**, then **dropDatabase()** command would be as follows:

```
>use mydb
switched to db mydb
>db.dropDatabase()
>{ "dropped" : "mydb", "ok" : 1 }
>
```
Now check list of databases.

```
>show dbs
local 0.78125GB
test 0.23012GB
>
```
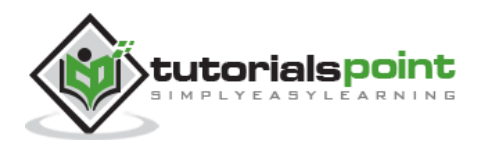

### <span id="page-17-0"></span>**7. MongoDB ─ Create Collection**

In this chapter, we will see how to create a collection using MongoDB.

#### **The createCollection() Method**

MongoDB **db.createCollection(name, options)** is used to create collection.

#### **Syntax**

Basic syntax of **createCollection()** command is as follows:

```
db.createCollection(name, options)
```
In the command, **name** is name of collection to be created. **Options** is a document and is used to specify configuration of collection.

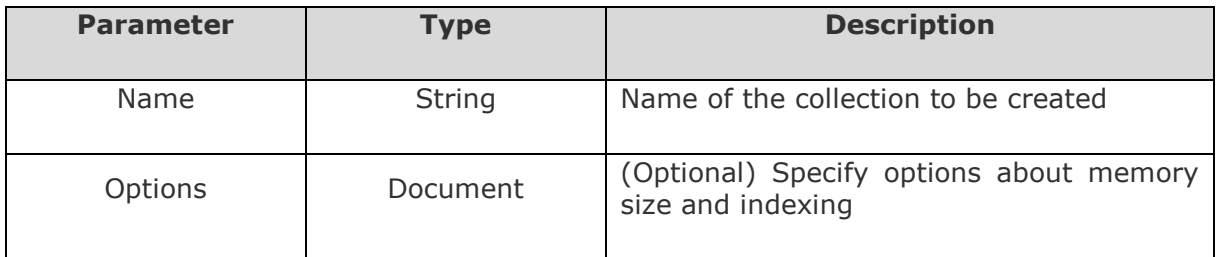

Options parameter is optional, so you need to specify only the name of the collection. Following is the list of options you can use:

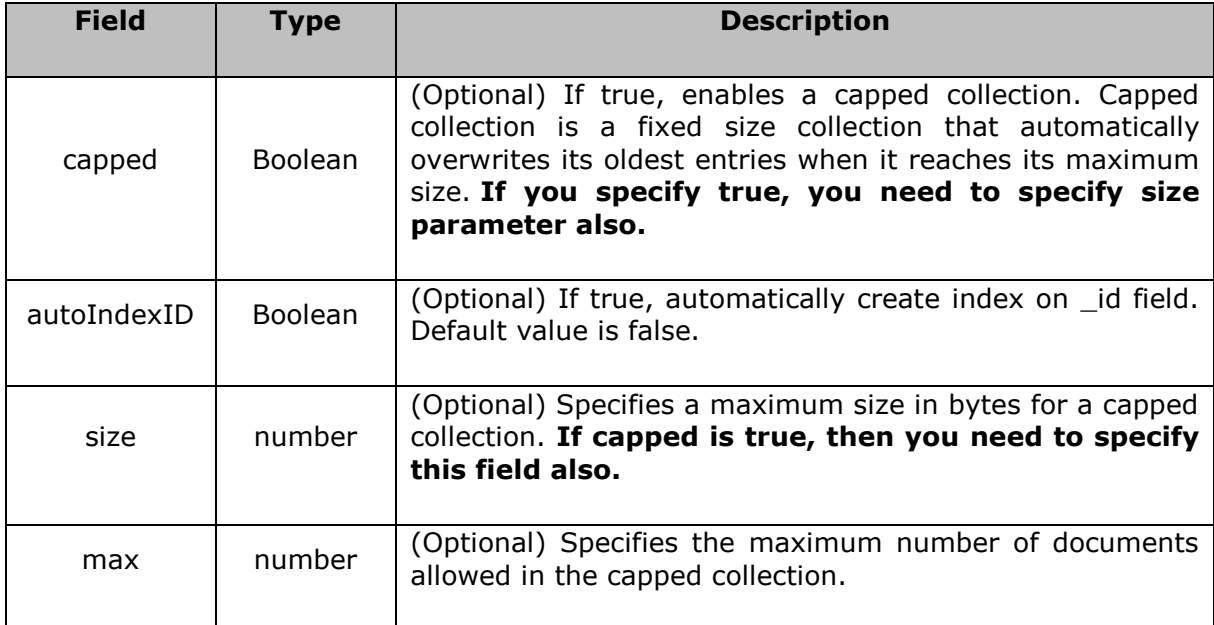

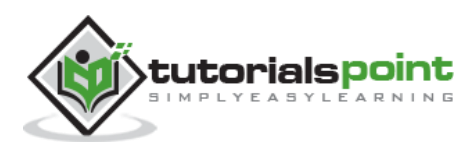

While inserting the document, MongoDB first checks size field of capped collection, then it checks max field.

#### **Examples**

Basic syntax of **createCollection()** method without options is as follows:

```
>use test
switched to db test
>db.createCollection("mycollection")
{ "ok" : 1 }
\,
```
You can check the created collection by using the command **show collections**.

```
>show collections
mycollection
system.indexes
```
The following example shows the syntax of **createCollection()** method with few important options:

```
>db.createCollection("mycol", { capped : true, autoIndexID : true, size :
6142800, max : 10000 } )
{ "ok" : 1 }
\rightarrow
```
In MongoDB, you don't need to create collection. MongoDB creates collection automatically, when you insert some document.

```
>db.tutorialspoint.insert({"name" : "tutorialspoint"})
>show collections
mycol
mycollection
system.indexes
tutorialspoint
>
```
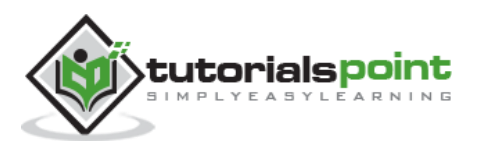

### <span id="page-19-0"></span>**8. MongoDB ─ Drop Collection**

In this chapter, we will see how to drop a collection using MongoDB.

#### **The drop() Method**

MongoDB's **db.collection.drop()** is used to drop a collection from the database.

#### **Syntax**

Basic syntax of **drop()** command is as follows:

db.COLLECTION\_NAME.drop()

#### **Example**

First, check the available collections into your database **mydb**.

```
>use mydb
switched to db mydb
>show collections
mycol
mycollection
system.indexes
tutorialspoint>
```
Now drop the collection with the name **mycollection**.

```
>db.mycollection.drop()
true
>
```
Again check the list of collections into database.

```
>show collections
mycol
system.indexes
tutorialspoint
\mathbf{\Sigma}
```
drop() method will return true, if the selected collection is dropped successfully, otherwise it will return false.

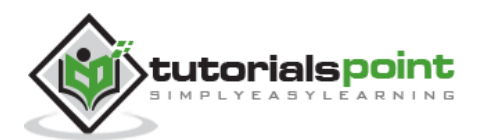

### <span id="page-20-0"></span>**9. MongoDB ─ Datatypes**

MongoDB supports many datatypes. Some of them are:

- **String**: This is the most commonly used datatype to store the data. String in MongoDB must be UTF-8 valid.
- **Integer**: This type is used to store a numerical value. Integer can be 32 bit or 64 bit depending upon your server.
- **Boolean**: This type is used to store a boolean (true/ false) value.
- **Double**: This type is used to store floating point values.
- **Min/Max Keys**: This type is used to compare a value against the lowest and highest BSON elements.
- **Arrays**: This type is used to store arrays or list or multiple values into one key.
- **Timestamp**: ctimestamp. This can be handy for recording when a document has been modified or added.
- **Object**: This datatype is used for embedded documents.
- **Null**: This type is used to store a Null value.
- **Symbol**: This datatype is used identically to a string; however, it's generally reserved for languages that use a specific symbol type.
- **Date**: This datatype is used to store the current date or time in UNIX time format. You can specify your own date time by creating object of Date and passing day, month, year into it.
- **Object ID**: This datatype is used to store the document's ID.
- **Binary data**: This datatype is used to store binary data.
- **Code**: This datatype is used to store JavaScript code into the document.
- **Regular expression**: This datatype is used to store regular expression.

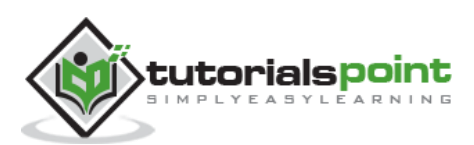

### <span id="page-21-0"></span>**10. MongoDB ─ Insert Document**

In this chapter, we will learn how to insert document in MongoDB collection.

#### **The insert() Method**

To insert data into MongoDB collection, you need to use MongoDB's **insert()** or **save()**method.

#### **Syntax**

The basic syntax of **insert()** command is as follows −

```
>db.COLLECTION_NAME.insert(document)
```
#### **Example**

```
>db.mycol.insert({
    _id: ObjectId(7df78ad8902c),
    title: 'MongoDB Overview',
    description: 'MongoDB is no sql database',
    by: 'tutorials point',
    url: 'http://www.tutorialspoint.com',
    tags: ['mongodb', 'database', 'NoSQL'],
    likes: 100
})
```
Here **mycol** is our collection name, as created in the previous chapter. If the collection doesn't exist in the database, then MongoDB will create this collection and then insert a document into it.

In the inserted document, if we don't specify the id parameter, then MongoDB assigns a unique ObjectId for this document.

\_id is 12 bytes hexadecimal number unique for every document in a collection. 12 bytes are divided as follows −

```
id: ObjectId(4 bytes timestamp, 3 bytes machine id, 2 bytes process id, 3
bytes incrementer)
```
To insert multiple documents in a single query, you can pass an array of documents in insert() command.

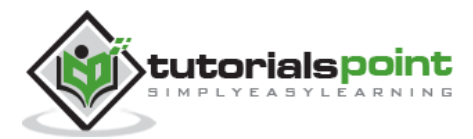

#### **Example**

```
>db.post.insert([
    {
       title: 'MongoDB Overview',
       description: 'MongoDB is no sql database',
       by: 'tutorials point',
       url: 'http://www.tutorialspoint.com',
       tags: ['mongodb', 'database', 'NoSQL'],
       likes: 100
    },
    {
       title: 'NoSQL Database',
       description: 'NoSQL database doesn't have tables',
       by: 'tutorials point',
       url: 'http://www.tutorialspoint.com',
       tags: ['mongodb', 'database', 'NoSQL'],
       likes: 20,
       comments: [
          {
             user:'user1',
             message: 'My first comment',
             dateCreated: new Date(2013,11,10,2,35),
             like: 0
          }
       ]
    }
])
```
To insert the document you can use **db.post.save(document)** also. If you don't specify **\_id** in the document then **save()** method will work same as **insert()** method. If the save() method.

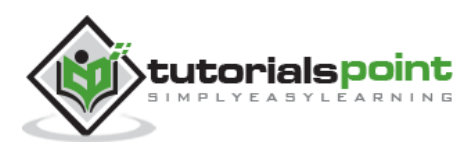

### <span id="page-23-0"></span>**11. MongoDB ─Query Document**

In this chapter, we will learn how to query document from MongoDB collection.

#### **The find() Method**

To query data from MongoDB collection, you need to use MongoDB's **find()**method.

#### **Syntax**

The basic syntax of **find()** method is as follows:

```
>db.COLLECTION_NAME.find()
```
**find()**method will display all the documents in a non-structured way.

#### **The pretty() Method**

To display the results in a formatted way, you can use **pretty()** method.

#### **Syntax**

```
>db.mycol.find().pretty()
```
#### **Example**

```
>db.mycol.find().pretty()
{
    "_id": ObjectId(7df78ad8902c),
    "title": "MongoDB Overview",
    "description": "MongoDB is no sql database",
    "by": "tutorials point",
    "url": "http://www.tutorialspoint.com",
    "tags": ["mongodb", "database", "NoSQL"],
    "likes": "100"
}
>
```
Apart from find() method, there is **findOne()** method, that returns only one document.

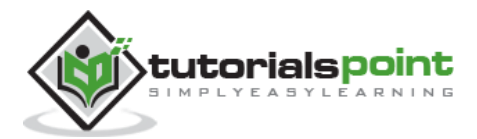

#### **RDBMS Where Clause Equivalents in MongoDB**

To query the document on the basis of some condition, you can use following operations

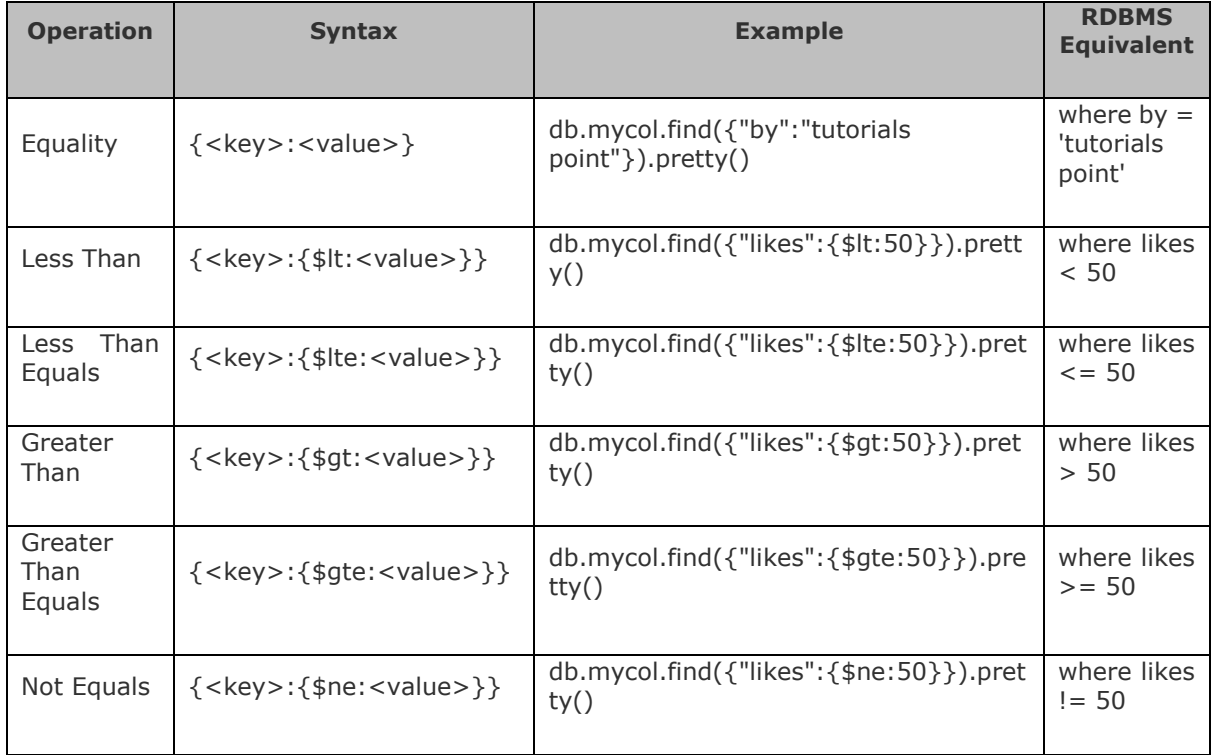

#### **AND in MongoDB**

#### **Syntax**

In the **find()** method, if you pass multiple keys by separating them by ',' then MongoDB treats it as **AND** condition. Following is the basic syntax of **AND** −

```
>db.mycol.find({key1:value1, key2:value2}).pretty()
```
#### **Example**

Following example will show all the tutorials written by 'tutorials point' and whose title is 'MongoDB Overview'.

```
>db.mycol.find({"by":"tutorials point","title": "MongoDB Overview"}).pretty()
{
    "_id": ObjectId(7df78ad8902c),
    "title": "MongoDB Overview",
    "description": "MongoDB is no sql database",
    "by": "tutorials point",
    "url": "http://www.tutorialspoint.com",
```
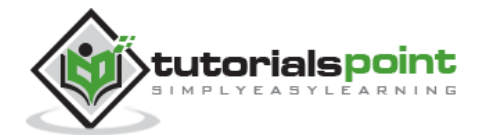

```
 "tags": ["mongodb", "database", "NoSQL"],
    "likes": "100"
}
\,
```
For the above given example, equivalent where clause will be ' where by='tutorials **point' AND title = 'MongoDB Overview' '**. You can pass any number of key, value pairs in find clause.

#### **OR in MongoDB**

#### **Syntax**

To query documents based on the OR condition, you need to use **\$or** keyword. Following is the basic syntax of **OR** −

```
>db.mycol.find(
    {
       $or: [
          {key1: value1}, {key2:value2}
       ]
    }
).pretty()
```
#### **Example**

Following example will show all the tutorials written by 'tutorials point' or whose title is 'MongoDB Overview'.

```
>db.mycol.find({$or:[{"by":"tutorials point"},{"title": "MongoDB 
Overview"}]}).pretty()
{
    "_id": ObjectId(7df78ad8902c),
    "title": "MongoDB Overview",
    "description": "MongoDB is no sql database",
    "by": "tutorials point",
    "url": "http://www.tutorialspoint.com",
    "tags": ["mongodb", "database", "NoSQL"],
    "likes": "100" } >
```
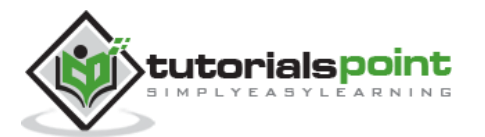

#### **Using AND and OR Together**

#### **Example**

The following example will show the documents that have likes greater than 100 and whose title is either 'MongoDB Overview' or by is 'tutorials point'. Equivalent SQL where clause is **'where likes>10 AND (by = 'tutorials point' OR title = 'MongoDB Overview')'**

```
>db.mycol.find({"likes": {$gt:10}, $or: [{"by": "tutorials point"},
    {"title": "MongoDB Overview"}]}).pretty()
{
    "_id": ObjectId(7df78ad8902c),
    "title": "MongoDB Overview",
    "description": "MongoDB is no sql database",
    "by": "tutorials point",
    "url": "http://www.tutorialspoint.com",
    "tags": ["mongodb", "database", "NoSQL"],
    "likes": "100" }
>
```
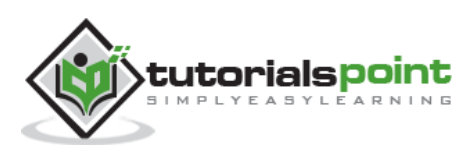

### <span id="page-27-0"></span>**12. MongoDB ─ Update Document**

MongoDB's **update()** and **save()** methods are used to update document into a collection. The update() method updates the values in the existing document while the save() method replaces the existing document with the document passed in save() method.

#### **MongoDB Update() Method**

The update() method updates the values in the existing document.

#### **Syntax**

The basic syntax of **update()** method is as follows:

>db.COLLECTION\_NAME.update(SELECTIOIN\_CRITERIA, UPDATED\_DATA)

#### **Example**

Consider the mycol collection has the following data.

```
{ "_id" : ObjectId(5983548781331adf45ec5), "title":"MongoDB Overview"}
{ "_id" : ObjectId(5983548781331adf45ec6), "title":"NoSQL Overview"}
{ "_id" : ObjectId(5983548781331adf45ec7), "title":"Tutorials Point Overview"}
```
Following example will set the new title 'New MongoDB Tutorial' of the documents whose title is 'MongoDB Overview'.

```
>db.mycol.update({'title':'MongoDB Overview'},{$set:{'title':'New MongoDB 
Tutorial'}})
>db.mycol.find()
{ "_id" : ObjectId(5983548781331adf45ec5), "title":"New MongoDB Tutorial"}
{ "_id" : ObjectId(5983548781331adf45ec6), "title":"NoSQL Overview"}
{ "_id" : ObjectId(5983548781331adf45ec7), "title":"Tutorials Point Overview"}
>
```
By default, MongoDB will update only a single document. To update multiple documents, you need to set a parameter 'multi' to true.

>db.mycol.update({'title':'MongoDB Overview'}, {\$set:{'title':'New MongoDB Tutorial'}},{multi:true})

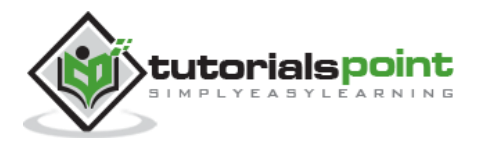

#### **MongoDB Save() Method**

The **save()** method replaces the existing document with the new document passed in the save() method.

#### **Syntax**

The basic syntax of MongoDB **save()** method is −

```
>db.COLLECTION NAME.save({ id:ObjectId(),NEW DATA})
```
#### **Example**

Following example will replace the document with the \_id '5983548781331adf45ec7'.

```
>db.mycol.save(
    {
       "_id" : ObjectId(5983548781331adf45ec7), "title":"Tutorials Point New 
Topic",
          "by":"Tutorials Point"
    }
)
>db.mycol.find()
{ "_id" : ObjectId(5983548781331adf45ec5), "title":"Tutorials Point New Topic",
    "by":"Tutorials Point"}
{ "_id" : ObjectId(5983548781331adf45ec6), "title":"NoSQL Overview"}
{ "_id" : ObjectId(5983548781331adf45ec7), "title":"Tutorials Point Overview"}
\,
```
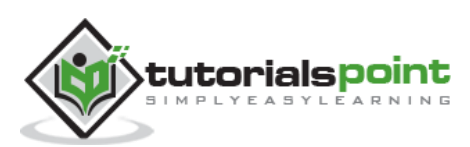

### <span id="page-29-0"></span>**13. MongoDB ─ Delete Document**

In this chapter, we will learn how to delete a document using MongoDB.

#### **The remove() Method**

MongoDB's **remove()** method is used to remove a document from the collection. remove() method accepts two parameters. One is deletion criteria and second is justOne flag.

- **deletion criteria**: (Optional) deletion criteria according to documents will be removed.
- **justOne**: (Optional) if set to true or 1, then remove only one document.

#### **Syntax**

Basic syntax of **remove()** method is as follows:

```
>db.COLLECTION NAME.remove(DELLETION CRITTERIA)
```
#### **Example**

Consider the mycol collection has the following data.

```
{ "_id" : ObjectId(5983548781331adf45ec5), "title":"MongoDB Overview"}
{ "_id" : ObjectId(5983548781331adf45ec6), "title":"NoSQL Overview"}
{ "_id" : ObjectId(5983548781331adf45ec7), "title":"Tutorials Point Overview"}
```
Following example will remove all the documents whose title is 'MongoDB Overview'.

```
>db.mycol.remove({'title':'MongoDB Overview'})
>db.mycol.find()
{ "_id" : ObjectId(5983548781331adf45ec6), "title":"NoSQL Overview"}
{ "_id" : ObjectId(5983548781331adf45ec7), "title":"Tutorials Point Overview"}
\,
```
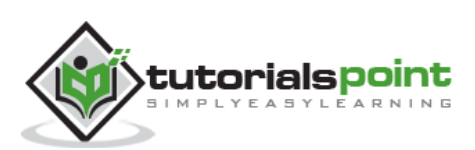

#### **Remove Only One**

If there are multiple records and you want to delete only the first record, then set **justOne** parameter in **remove()** method.

```
>db.COLLECTION_NAME.remove(DELETION_CRITERIA,1)
```
#### **Remove All Documents**

If you don't specify deletion criteria, then MongoDB will delete whole documents from the collection. **This is equivalent of SQL's truncate command.**

```
>db.mycol.remove()
>db.mycol.find()
>
```
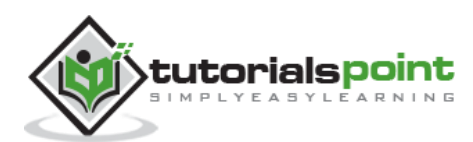

### <span id="page-31-0"></span>**14. MongoDB ─ Projection**

In MongoDB, projection means selecting only the necessary data rather than selecting whole of the data of a document. If a document has 5 fields and you need to show only 3, then select only 3 fields from them.

#### **The find() Method**

MongoDB's **find()** method, explained in [MongoDB Query Document](http://www.tutorialspoint.com/mongodb/mongodb_query_document.htm) accepts second optional parameter that is list of fields that you want to retrieve. In MongoDB, when you execute **find()** method, then it displays all fields of a document. To limit this, you need to set a list of fields with value 1 or 0. 1 is used to show the field while 0 is used to hide the fields.

#### **Syntax**

The basic syntax of **find()** method with projection is as follows:

```
>db.COLLECTION_NAME.find({},{KEY:1})
```
#### **Example**

Consider the collection mycol has the following data

```
{ "_id" : ObjectId(5983548781331adf45ec5), "title":"MongoDB Overview"}
{ "_id" : ObjectId(5983548781331adf45ec6), "title":"NoSQL Overview"}
{ "_id" : ObjectId(5983548781331adf45ec7), "title":"Tutorials Point Overview"}
```
Following example will display the title of the document while querying the document.

```
>db.mycol.find({},{"title":1,_id:0})
{"title":"MongoDB Overview"}
{"title":"NoSQL Overview"}
{"title":"Tutorials Point Overview"}
>
```
Please note **\_id** field is always displayed while executing **find()** method, if you don't want this field, then you need to set it as 0.

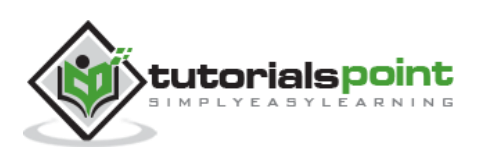

### <span id="page-32-0"></span>**15. MongoDB ─ Limit Records**

In this chapter, we will learn how to limit records using MongoDB.

#### **The Limit() Method**

To limit the records in MongoDB, you need to use **limit()** method. The method accepts one number type argument, which is the number of documents that you want to be displayed.

#### **Syntax**

The basic syntax of **limit()** method is as follows:

```
>db.COLLECTION_NAME.find().limit(NUMBER)
```
#### **Example**

Consider the collection myycol has the following data.

```
{ "_id" : ObjectId(5983548781331adf45ec5), "title":"MongoDB Overview"}
{ "_id" : ObjectId(5983548781331adf45ec6), "title":"NoSQL Overview"}
```
{ "\_id" : ObjectId(5983548781331adf45ec7), "title":"Tutorials Point Overview"}

Following example will display only two documents while querying the document.

```
>db.mycol.find({},{"title":1,_id:0}).limit(2)
{"title":"MongoDB Overview"}
{"title":"NoSQL Overview"}
>
```
If you don't specify the number argument in **limit()** method then it will display all documents from the collection.

#### **MongoDB Skip() Method**

Apart from limit() method, there is one more method **skip()** which also accepts number type argument and is used to skip the number of documents.

#### **Syntax**

The basic syntax of **skip()** method is as follows:

```
>db.COLLECTION_NAME.find().limit(NUMBER).skip(NUMBER)
```
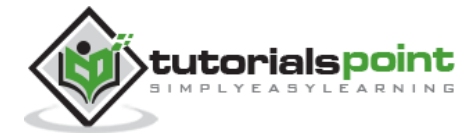

#### **Example**

Following example will display only the second document.

```
>db.mycol.find({},{"title":1,_id:0}).limit(1).skip(1)
{"title":"NoSQL Overview"}
>
```
Please note, the default value in **skip()** method is 0.

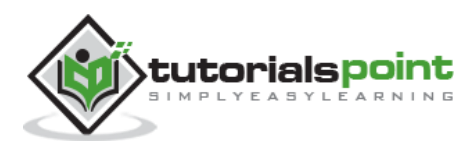

### <span id="page-34-0"></span>**16. MongoDB ─ Sort Records**

In this chapter, we will learn how to sort records in MongoDB.

#### **The sort() Method**

To sort documents in MongoDB, you need to use **sort()** method. The method accepts a document containing a list of fields along with their sorting order. To specify sorting order 1 and -1 are used. 1 is used for ascending order while -1 is used for descending order.

#### **Syntax**

The basic syntax of **sort()** method is as follows:

```
>db.COLLECTION_NAME.find().sort({KEY:1})
```
#### **Example**

Consider the collection myycol has the following data.

{ "\_id" : ObjectId(5983548781331adf45ec5), "title":"MongoDB Overview"} { "\_id" : ObjectId(5983548781331adf45ec6), "title":"NoSQL Overview"}

{ "\_id" : ObjectId(5983548781331adf45ec7), "title":"Tutorials Point Overview"}

Following example will display the documents sorted by title in the descending order.

```
>db.mycol.find({},{"title":1,_id:0}).sort({"title":-1})
{"title":"Tutorials Point Overview"}
{"title":"NoSQL Overview"}
{"title":"MongoDB Overview"}
>
```
Please note, if you don't specify the sorting preference, then **sort()** method will display the documents in ascending order.

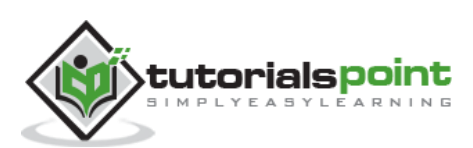

### <span id="page-35-0"></span>**17. MongoDB ─ Indexing**

Indexes support the efficient resolution of queries. Without indexes, MongoDB must scan every document of a collection to select those documents that match the query statement. This scan is highly inefficient and require MongoDB to process a large volume of data.

Indexes are special data structures, that store a small portion of the data set in an easyto-traverse form. The index stores the value of a specific field or set of fields, ordered by the value of the field as specified in the index.

#### **The ensureIndex() Method**

To create an index you need to use ensureIndex() method of MongoDB.

#### **Syntax**

The basic syntax of **ensureIndex()** method is as follows().

>db.COLLECTION NAME.ensureIndex({KEY:1})

Here key is the name of the file on which you want to create index and 1 is for ascending order. To create index in descending order you need to use -1.

#### **Example**

```
>db.mycol.ensureIndex({"title":1})
>
```
In **ensureIndex()** method you can pass multiple fields, to create index on multiple fields.

```
>db.mycol.ensureIndex({"title":1,"description":-1})
```
>

**ensureIndex()** method also accepts list of options (which are optional). Following is the list:

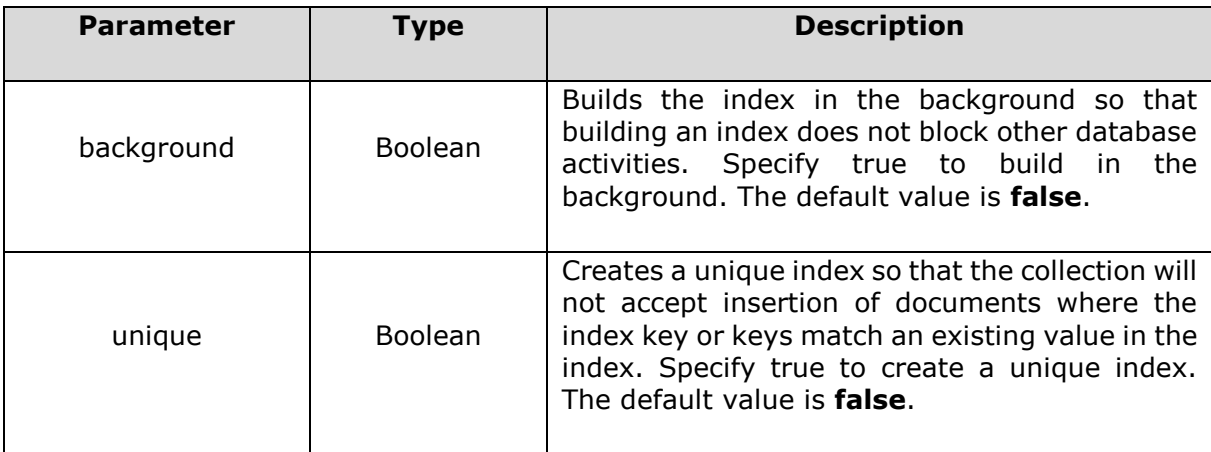

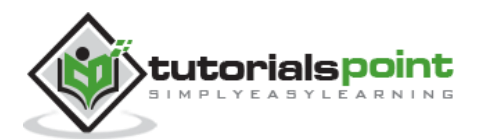
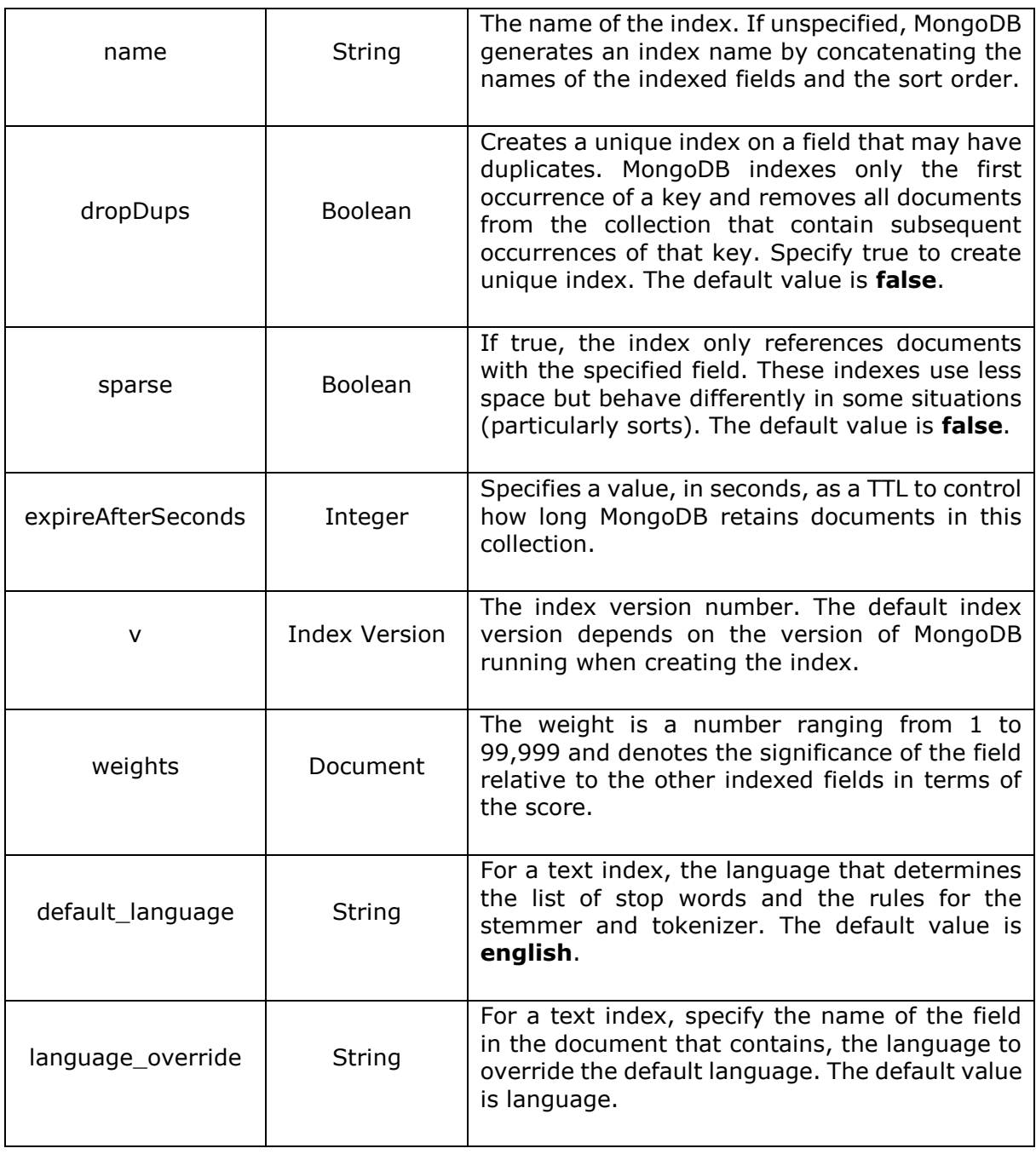

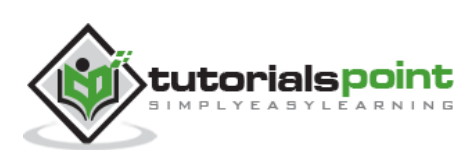

Aggregations operations process data records and return computed results. Aggregation operations group values from multiple documents together, and can perform a variety of operations on the grouped data to return a single result. In SQL count(\*) and with group by is an equivalent of mongodb aggregation.

# **The aggregate() Method**

For the aggregation in MongoDB, you should use **aggregate()** method.

#### **Syntax**

Basic syntax of **aggregate()** method is as follows:

```
>db.COLLECTION_NAME.aggregate(AGGREGATE_OPERATION)
```
### **Example**

In the collection you have the following data:

```
{
    _id: ObjectId(7df78ad8902c)
    title: 'MongoDB Overview',
    description: 'MongoDB is no sql database',
    by_user: 'tutorials point',
    url: 'http://www.tutorialspoint.com',
    tags: ['mongodb', 'database', 'NoSQL'],
    likes: 100
},
{
    _id: ObjectId(7df78ad8902d)
    title: 'NoSQL Overview',
    description: 'No sql database is very fast',
    by_user: 'tutorials point',
    url: 'http://www.tutorialspoint.com',
    tags: ['mongodb', 'database', 'NoSQL'],
    likes: 10
},
{
    _id: ObjectId(7df78ad8902e)
```
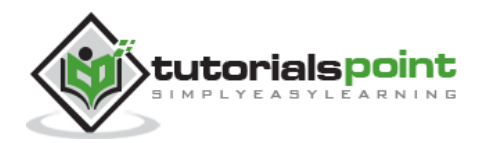

```
 title: 'Neo4j Overview',
    description: 'Neo4j is no sql database',
    by_user: 'Neo4j',
    url: 'http://www.neo4j.com',
    tags: ['neo4j', 'database', 'NoSQL'],
    likes: 750
},
```
Now from the above collection, if you want to display a list stating how many tutorials are written by each user, then you will use the following **aggregate()** method:

```
> db.mycol.aggregate([{$group : {_id : "$by_user", num_tutorial : {$sum :
1}}}])
{
    "result" : [
       {
           "_id" : "tutorials point",
           "num_tutorial" : 2
       },
       {
           "_id" : "Neo4j",
          "num_tutorial" : 1
       }
    ],
    "ok" : 1
}
>
```
Sql equivalent query for the above use case will be **select by\_user, count(\*) from mycol group by by\_user**.

In the above example, we have grouped documents by field **by\_user** and on each occurrence of by\_user previous value of sum is incremented. Following is a list of available aggregation expressions.

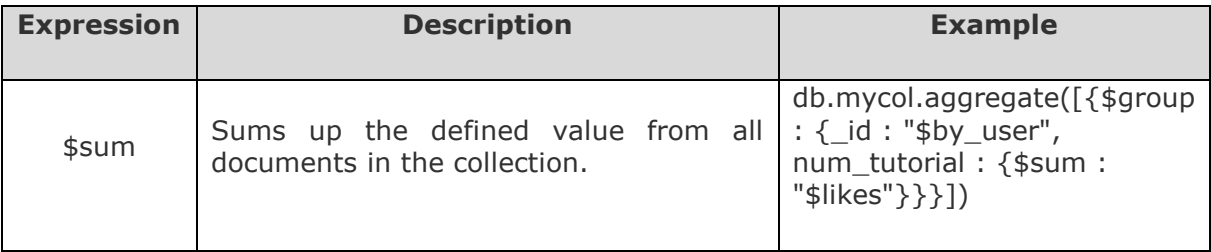

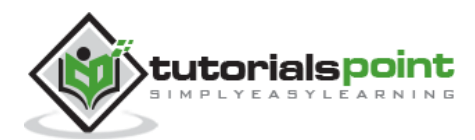

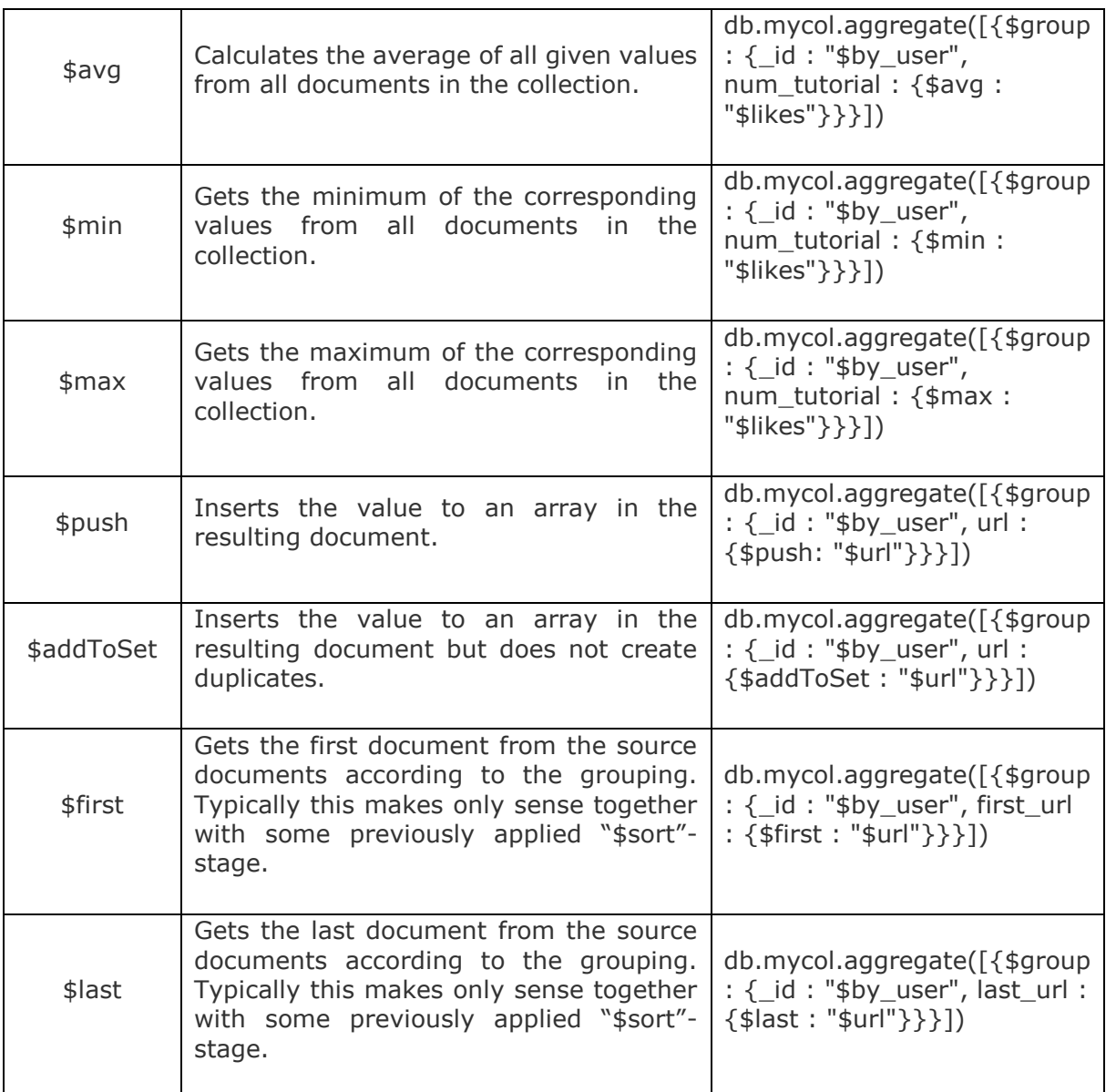

### **Pipeline Concept**

In UNIX command, shell pipeline means the possibility to execute an operation on some input and use the output as the input for the next command and so on. MongoDB also supports same concept in aggregation framework. There is a set of possible stages and each of those is taken as a set of documents as an input and produces a resulting set of documents (or the final resulting JSON document at the end of the pipeline). This can then in turn be used for the next stage and so on.

Following are the possible stages in aggregation framework:

- **\* \$project:** Used to select some specific fields from a collection.
- **\$match:** This is a filtering operation and thus this can reduce the amount of documents that are given as input to the next stage.

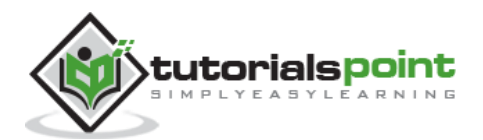

- **\$group:** This does the actual aggregation as discussed above.
- **\$sort:** Sorts the documents.
- **\$Skip:** With this, it is possible to skip forward in the list of documents for a given amount of documents.
- **\$limit:** This limits the amount of documents to look at, by the given number starting from the current positions.
- **\*** \$unwind: This is used to unwind document that are using arrays. When using an array, the data is kind of pre-joined and this operation will be undone with this to have individual documents again. Thus with this stage we will increase the amount of documents for the next stage.

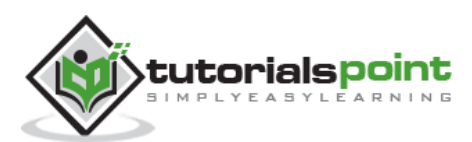

Replication is the process of synchronizing data across multiple servers. Replication provides redundancy and increases data availability with multiple copies of data on different database servers. Replication protects a database from the loss of a single server. Replication also allows you to recover from hardware failure and service interruptions. With additional copies of the data, you can dedicate one to disaster recovery, reporting, or backup.

### **Why Replication?**

- To keep your data safe
- $\bullet$  High (24\*7) availability of data
- Disaster recovery
- No downtime for maintenance (like backups, index rebuilds, compaction)
- Read scaling (extra copies to read from)
- Replica set is transparent to the application

### **How Replication Works in MongoDB**

MongoDB achieves replication by the use of replica set. A replica set is a group of **mongod** instances that host the same data set. In a replica, one node is primary node that receives all write operations. All other instances, such as secondaries, apply operations from the primary so that they have the same data set. Replica set can have only one primary node.

- Replica set is a group of two or more nodes (generally minimum 3 nodes are required).
- In a replica set, one node is primary node and remaining nodes are secondary.
- All data replicates from primary to secondary node.
- At the time of automatic failover or maintenance, election establishes for primary and a new primary node is elected.
- After the recovery of failed node, it again joins the replica set and works as a secondary node.

A typical diagram of MongoDB replication is shown in which client application always interact with the primary node and the primary node then replicates the data to the secondary nodes.

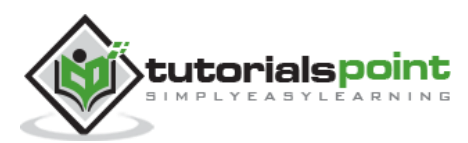

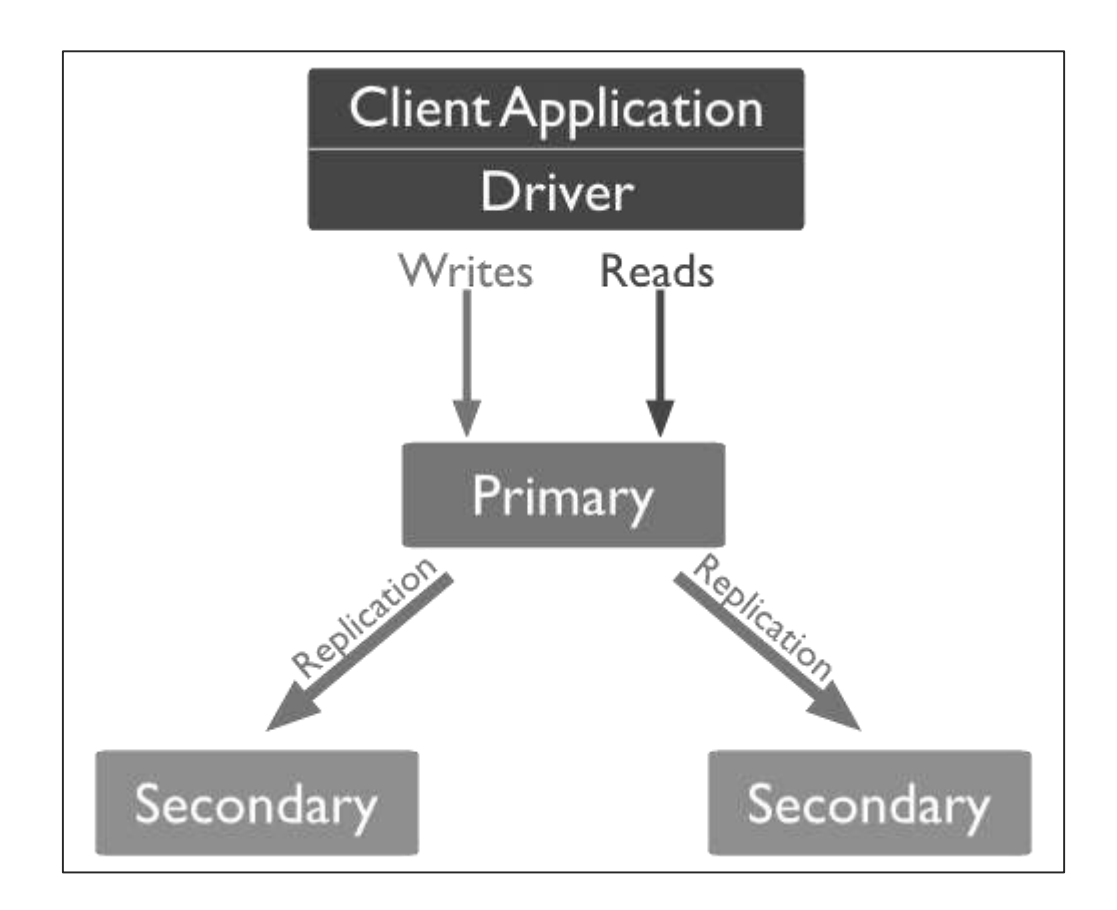

### **Replica Set Features**

- A cluster of N nodes
- Any one node can be primary
- All write operations go to primary
- Automatic failover
- Automatic recovery
- Consensus election of primary

## **Set Up a Replica Set**

In this tutorial, we will convert standalone MongoDB instance to a replica set. To convert to replica set, following are the steps:

- Shutdown already running MongoDB server.
- Start the MongoDB server by specifying -- replSet option. Following is the basic syntax of --replSet:

```
mongod --port "PORT" --dbpath "YOUR_DB_DATA_PATH" --replSet 
"REPLICA_SET_INSTANCE_NAME"
```
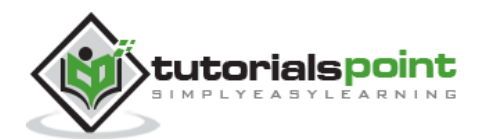

### **Example**

mongod --port 27017 --dbpath "D:\set up\mongodb\data" --replSet rs0

- It will start a mongod instance with the name rs0, on port 27017.
- Now start the command prompt and connect to this mongod instance.
- In Mongo client, issue the command **rs.initiate()** to initiate a new replica set.
- To check the replica set configuration, issue the command **rs.conf()**. To check the status of replica set issue the command **rs.status()**.

#### **Add Members to Replica Set**

To add members to replica set, start mongod instances on multiple machines. Now start a mongo client and issue a command **rs.add()**.

#### **Syntax**

The basic syntax of **rs.add()** command is as follows:

```
>rs.add(HOST_NAME:PORT)
```
### **Example**

Suppose your mongod instance name is **mongod1.net** and it is running on port **27017**. To add this instance to replica set, issue the command **rs.add()** in Mongo client.

```
>rs.add("mongod1.net:27017")
```
>

You can add mongod instance to replica set only when you are connected to primary node. To check whether you are connected to primary or not, issue the command **db.isMaster()** in Mongo client.

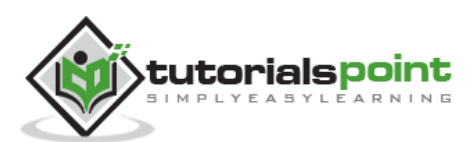

Sharding is the process of storing data records across multiple machines and it is MongoDB's approach to meeting the demands of data growth. As the size of the data increases, a single machine may not be sufficient to store the data nor provide an acceptable read and write throughput. Sharding solves the problem with horizontal scaling. With sharding, you add more machines to support data growth and the demands of read and write operations.

## **Why Sharding?**

- In replication, all writes go to master node
- Latency sensitive queries still go to master
- Single replica set has limitation of 12 nodes
- Memory can't be large enough when active dataset is big
- Local disk is not big enough
- Vertical scaling is too expensive

# **Sharding in MongoDB**

The following diagram shows the sharding in MongoDB using sharded cluster.

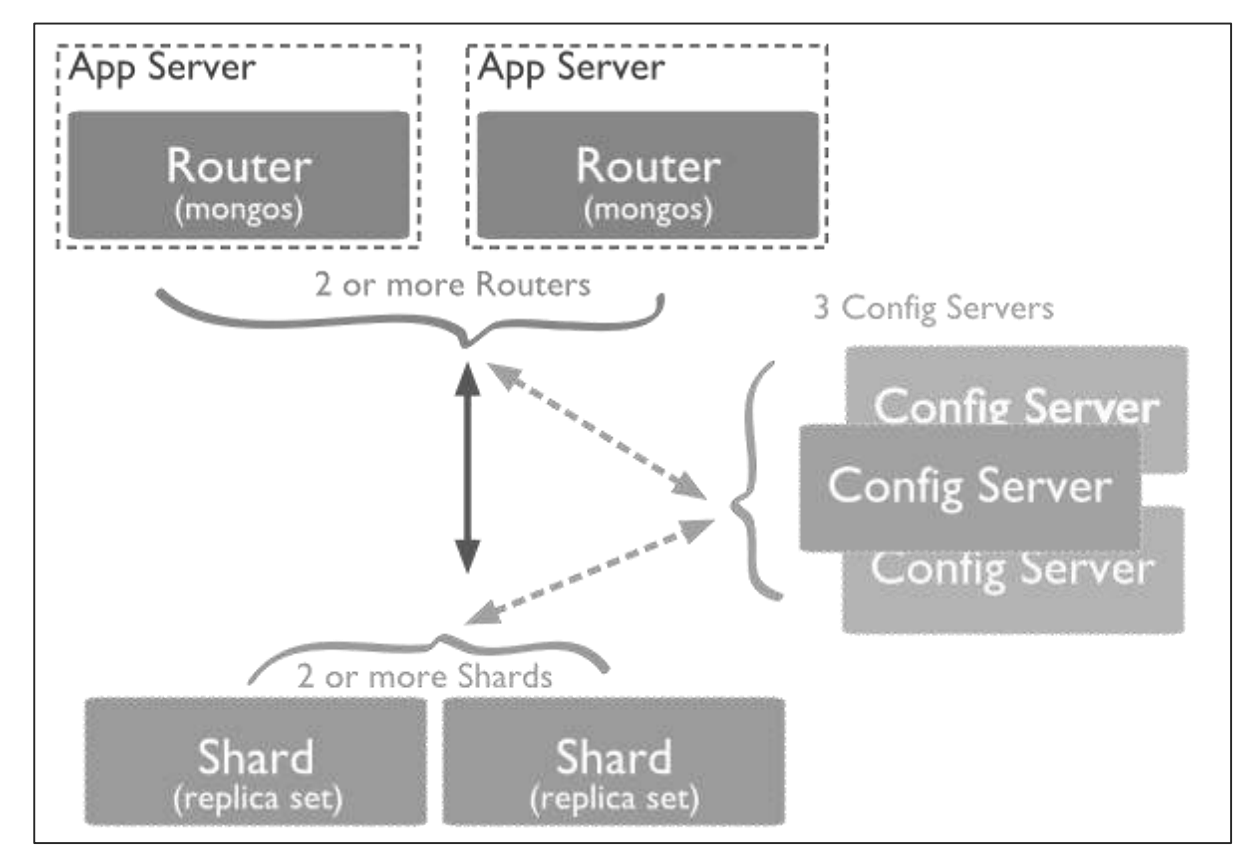

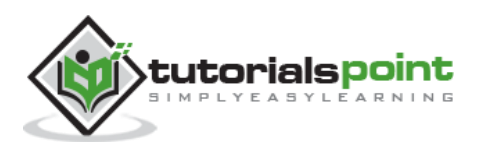

In the following diagram, there are three main components:

- **Shards**: Shards are used to store data. They provide high availability and data consistency. In production environment, each shard is a separate replica set.
- **Config Servers**: Config servers store the cluster's metadata. This data contains a mapping of the cluster's data set to the shards. The query router uses this metadata to target operations to specific shards. In production environment, sharded clusters have exactly 3 config servers.
- **Query Routers**: Query routers are basically mongo instances, interface with client applications and direct operations to the appropriate shard. The query router processes and targets the operations to shards and then returns results to the clients. A sharded cluster can contain more than one query router to divide the client request load. A client sends requests to one query router. Generally, a sharded cluster have many query routers.

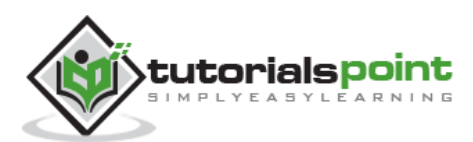

# **21. MongoDB ─ Create Backup**

In this chapter, we will see how to create a backup in MongoDB.

#### **Dump MongoDB Data**

To create backup of database in MongoDB, you should use **mongodump**command. This command will dump the entire data of your server into the dump directory. There are many options available by which you can limit the amount of data or create backup of your remote server.

#### **Syntax**

The basic syntax of **mongodump** command is as follows:

>mongodump

#### **Example**

Start your mongod server. Assuming that your mongod server is running on the localhost and port 27017, open a command prompt and go to the bin directory of your mongodb instance and type the command **mongodump**

Consider the mycol collection has the following data.

>mongodump

The command will connect to the server running at **127.0.0.1** and port **27017** and back all data of the server to directory **/bin/dump/**. Following is the output of the command:

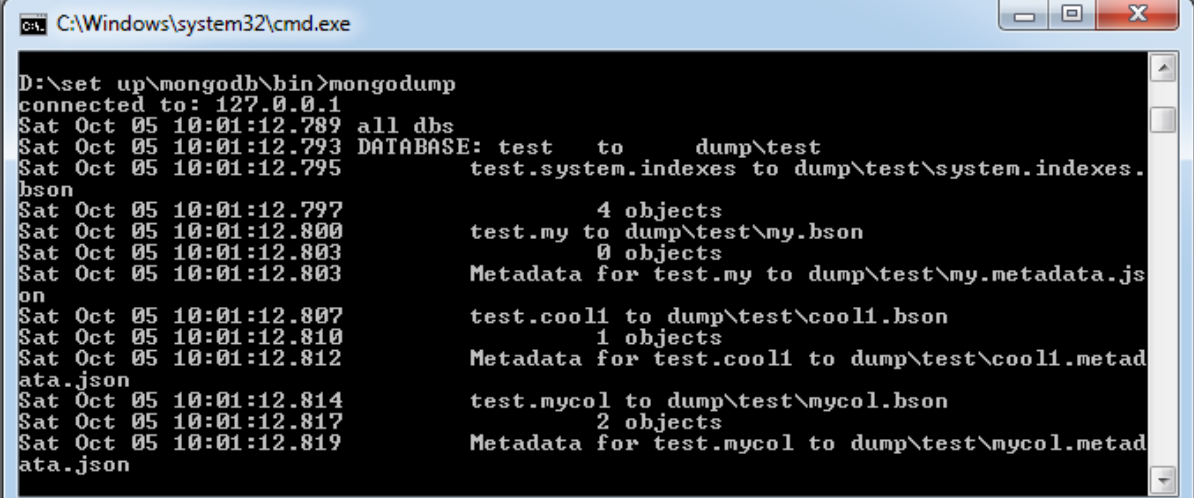

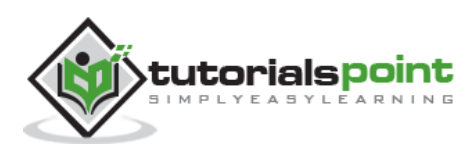

Following is a list of available options that can be used with the **mongodump** command.

This command will backup only specified database at specified path.

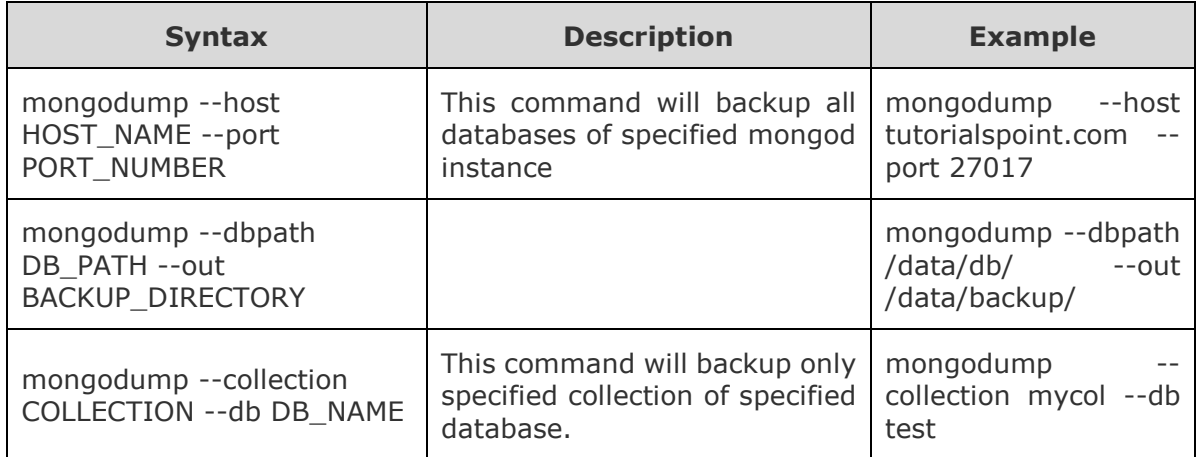

### **Restore Data**

To restore backup data MongoDB's **mongorestore** command is used. This command restores all of the data from the backup directory.

## **Syntax**

The basic syntax of **mongorestore** command is:

#### >mongorestore

Following is the output of the command:

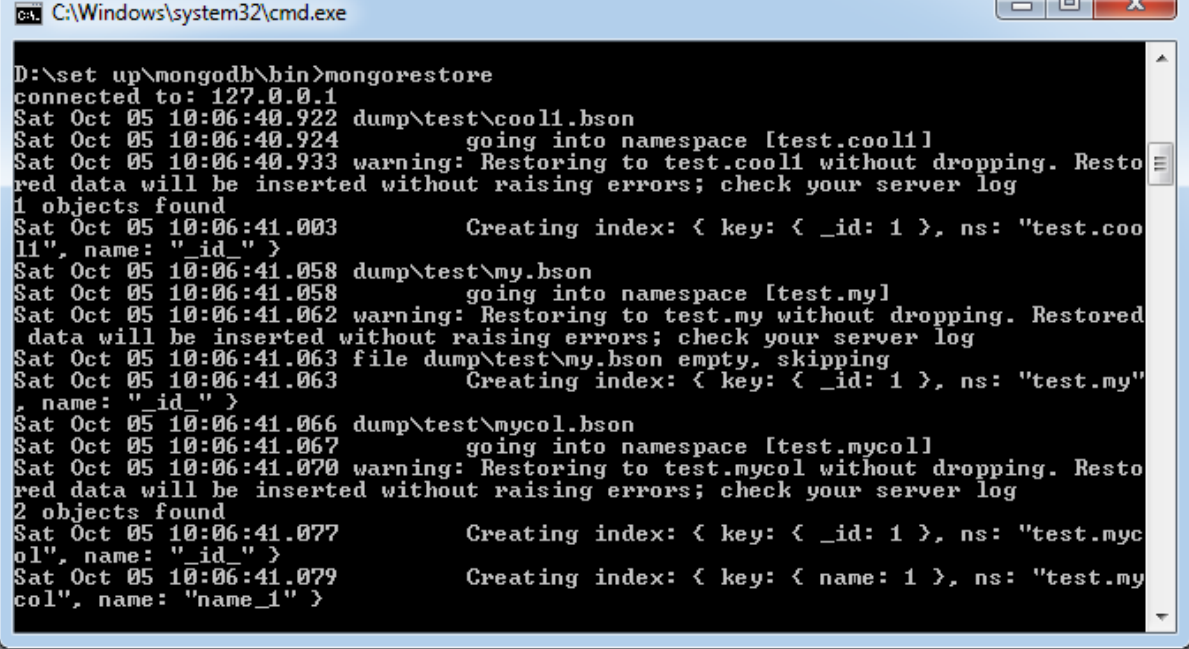

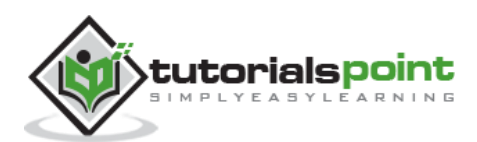

When you are preparing a MongoDB deployment, you should try to understand how your application is going to hold up in production. It's a good idea to develop a consistent, repeatable approach to managing your deployment environment so that you can minimize any surprises once you're in production.

The best approach incorporates prototyping your setup, conducting load testing, monitoring key metrics, and using that information to scale your setup. The key part of the approach is to proactively monitor your entire system - this will help you understand how your production system will hold up before deploying, and determine where you will need to add capacity. Having insight into potential spikes in your memory usage, for example, could help put out a write-lock fire before it starts.

To monitor your deployment, MongoDB provides some of the following commands:

#### **mongostat**

This command checks the status of all running mongod instances and return counters of database operations. These counters include inserts, queries, updates, deletes, and cursors. Command also shows when you're hitting page faults, and showcase your lock percentage. This means that you're running low on memory, hitting write capacity or have some performance issue.

To run the command, start your mongod instance. In another command prompt, go to **bin** directory of your mongodb installation and type **mongostat**.

D:\set up\mongodb\bin>mongostat

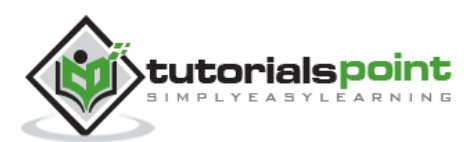

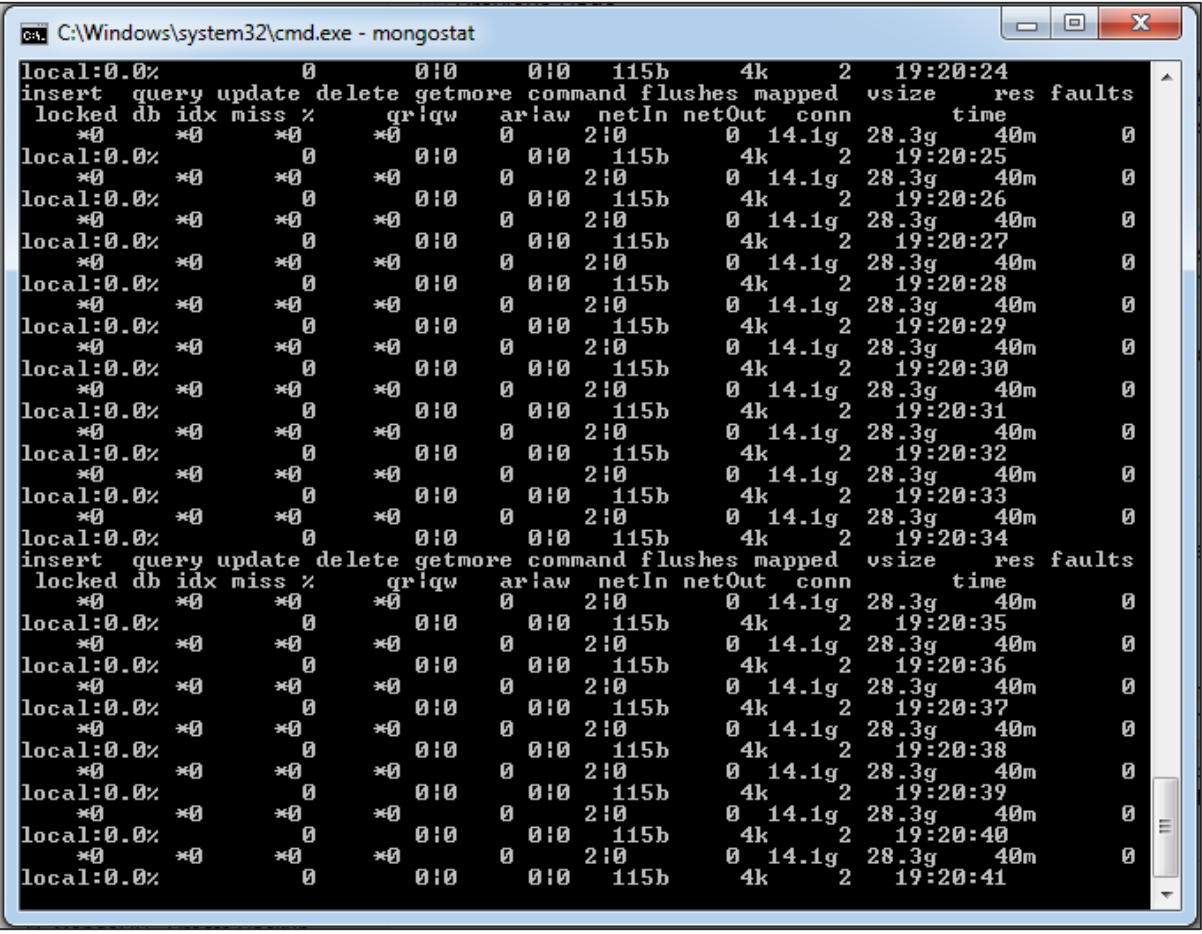

Following is the output of the command:

#### **mongotop**

This command tracks and reports the read and write activity of MongoDB instance on a collection basis. By default, **mongotop** returns information in each second, which you can change it accordingly. You should check that this read and write activity matches your application intention, and you're not firing too many writes to the database at a time, reading too frequently from a disk, or are exceeding your working set size.

To run the command, start your mongod instance. In another command prompt, go to **bin** directory of your mongodb installation and type **mongotop**.

D:\set up\mongodb\bin>mongotop

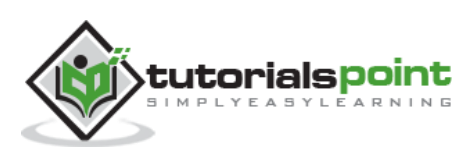

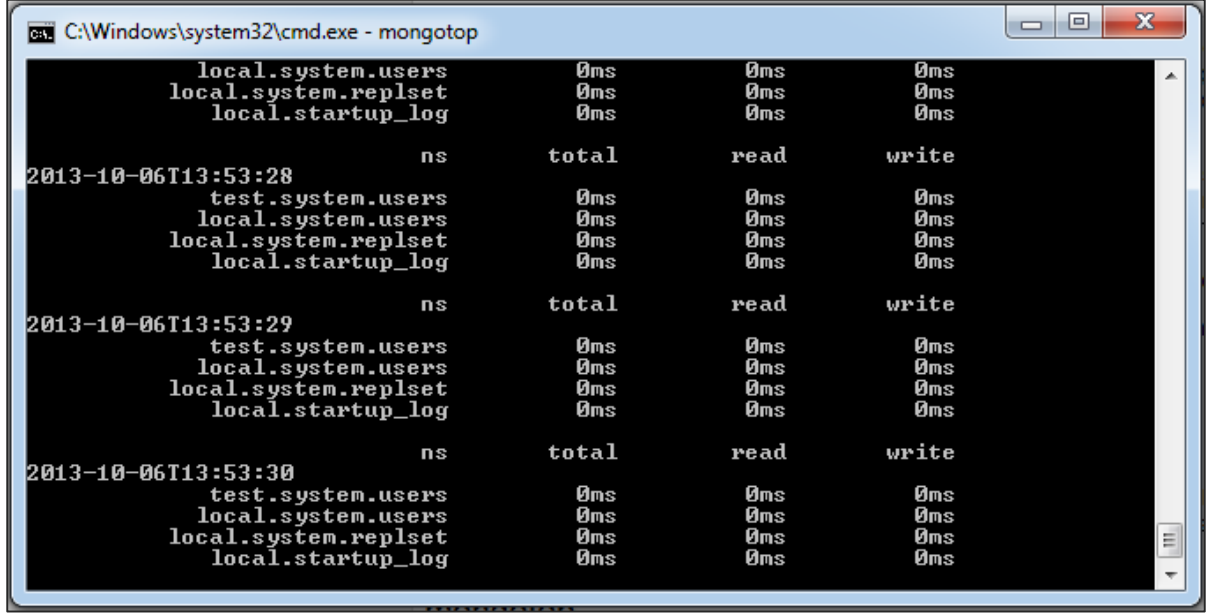

Following is the output of the command:

To change **mongotop** command to return information less frequently, specify a specific number after the mongotop command.

D:\set up\mongodb\bin>mongotop 30

The above example will return values every 30 seconds.

Apart from the MongoDB tools, 10gen provides a free, hosted monitoring service, MongoDB Management Service (MMS), that provides a dashboard and gives you a view of the metrics from your entire cluster.

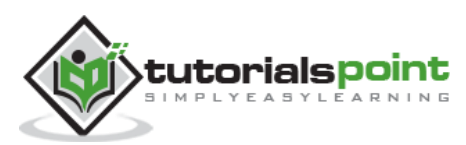

# **23. MongoDB ─ Java**

In this chapter, we will learn how to set up MongoDB JDBC driver.

#### **Installation**

Before you start using MongoDB in your Java programs, you need to make sure that you have MongoDB JDBC driver and Java set up on the machine. You can check Java tutorial for Java installation on your machine. Now, let us check how to set up MongoDB JDBC driver.

- You need to download the jar from the path [Download mongo.jar.](https://github.com/mongodb/mongo-java-driver/downloads) Make sure to download the latest release of it.
- You need to include the mongo.jar into your classpath.

### **Connect to Database**

To connect database, you need to specify the database name, if the database doesn't exist then MongoDB creates it automatically.

Following is the code snippet to connect to the database:

```
import com.mongodb.client.MongoDatabase;
import com.mongodb.MongoClient;
import com.mongodb.MongoCredential;
public class ConnectToDB {
    public static void main( String args[] ) {
       // Creating a Mongo client
       MongoClient mongo = new MongoClient( "localhost" , 27017 );
       // Creating Credentials
       MongoCredential credential;
       credential = MongoCredential.createCredential("sampleUser", "myDb", 
"password".toCharArray());
       System.out.println("Connected to the database successfully");
       // Accessing the database
       MongoDatabase database = mongo.getDatabase("myDb");
       System.out.println("Credentials ::"+ credential); 
    }
}
```
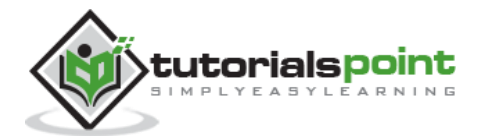

Now, let's compile and run the above program to create our database myDb as shown below.

```
$javac ConnectToDB.java
$java ConnectToDB
```
On executing, the above program gives you the following output.

```
Connected to the database successfully
Credentials ::MongoCredential{mechanism=null, userName='sampleUser', 
source='myDb', password=<hidden>, mechanismProperties={}}
```
#### **Create a Collection**

To create a collection, **createCollection()** method of **com.mongodb.client.MongoDatabase**  class is used.

Following is the code snippet to create a collection −

```
import com.mongodb.client.MongoDatabase;
import com.mongodb.MongoClient;
import com.mongodb.MongoCredential;
public class CreatingCollection {
    public static void main( String args[] ) {
       // Creating a Mongo client
       MongoClient mongo = new MongoClient( "localhost" , 27017 );
       // Creating Credentials
       MongoCredential credential;
       credential = MongoCredential.createCredential("sampleUser", "myDb", 
"password".toCharArray());
        System.out.println("Connected to the database successfully");
       //Accessing the database
       MongoDatabase database = mongo.getDatabase("myDb");
       //Creating a collection
       database.createCollection("sampleCollection");
       System.out.println("Collection created successfully");
    }
}
```
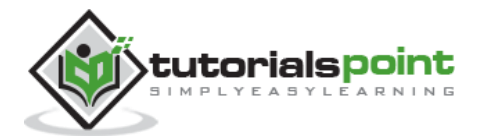

```
Connected to the database successfully
Collection created successfully
```
#### **Getting/Selecting a Collection**

To get/select a collection from the database, **getCollection()** method of **com.mongodb.client.MongoDatabase** class is used.

Following is the program to get/select a collection −

```
import com.mongodb.client.MongoCollection;
import com.mongodb.client.MongoDatabase;
import org.bson.Document;
import com.mongodb.MongoClient;
import com.mongodb.MongoCredential;
public class selectingCollection {
    public static void main( String args[] ) {
       // Creating a Mongo client
       MongoClient mongo = new MongoClient( "localhost" , 27017 );
       // Creating Credentials
       MongoCredential credential;
       credential = MongoCredential.createCredential("sampleUser", "myDb", 
"password".toCharArray());
       System.out.println("Connected to the database successfully");
       // Accessing the database
       MongoDatabase database = mongo.getDatabase("myDb");
       // Creating a collection
       System.out.println("Collection created successfully");
       // Retieving a collection
       MongoCollection<Document> collection = database.getCollection("myCollection");
       System.out.println("Collection myCollection selected successfully");
    }
}
```
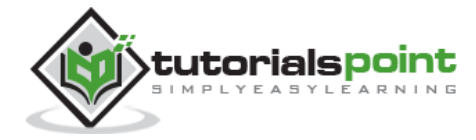

```
Connected to the database successfully
Collection created successfully
Collection myCollection selected successfully
```
#### **Insert a Document**

To insert a document into MongoDB, **insert()** method of **com.mongodb.client.MongoCollection** class is used.

Following is the code snippet to insert a document −

```
import com.mongodb.client.MongoCollection;
import com.mongodb.client.MongoDatabase;
import org.bson.Document;
import com.mongodb.MongoClient;
import com.mongodb.MongoCredential;
public class InsertingDocument {
    public static void main( String args[] ) {
       // Creating a Mongo client
       MongoClient mongo = new MongoClient( "localhost" , 27017 );
       // Creating Credentials
       MongoCredential credential;
       credential = MongoCredential.createCredential("sampleUser", "myDb", 
"password".toCharArray());
       System.out.println("Connected to the database successfully");
       // Accessing the database
       MongoDatabase database = mongo.getDatabase("myDb");
       // Retrieving a collection
      MongoCollection<Document> collection = database.getCollection("sampleCollection");
       System.out.println("Collection sampleCollection selected successfully");
       Document document = new Document("title", "MongoDB")
          .append("id", 1)
```
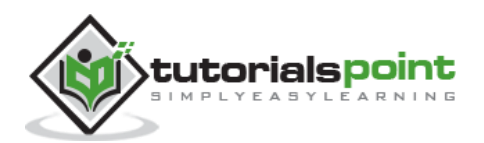

```
 .append("description", "database")
          .append("likes", 100)
          .append("url", "http://www.tutorialspoint.com/mongodb/")
          .append("by", "tutorials point");
       collection.insertOne(document);
       System.out.println("Document inserted successfully"); 
    }
}
```

```
Connected to the database successfully
Collection sampleCollection selected successfully
Document inserted successfully
```
#### **Retrieve All Documents**

To select all documents from the collection, **find()** method of **com.mongodb.client.MongoCollection** class is used. This method returns a cursor, so you need to iterate this cursor.

Following is the program to select all documents −

```
import com.mongodb.client.FindIterable;
import com.mongodb.client.MongoCollection;
import com.mongodb.client.MongoDatabase;
import java.util.Iterator;
import org.bson.Document;
import com.mongodb.MongoClient;
import com.mongodb.MongoCredential;
public class RetrievingAllDocuments {
    public static void main( String args[] ) {
       // Creating a Mongo client
       MongoClient mongo = new MongoClient( "localhost" , 27017 );
       // Creating Credentials
       MongoCredential credential;
```
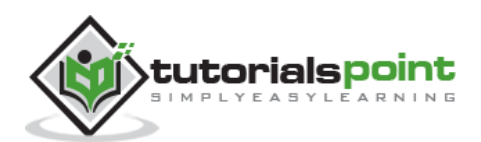

```
 credential = MongoCredential.createCredential("sampleUser", "myDb", 
"password".toCharArray());
       System.out.println("Connected to the database successfully");
       // Accessing the database
       MongoDatabase database = mongo.getDatabase("myDb");
       // Retrieving a collection
       MongoCollection<Document> collection = 
database.getCollection("sampleCollection");
       System.out.println("Collection sampleCollection selected successfully");
       // Getting the iterable object
       FindIterable<Document> iterDoc = collection.find();
      int i = 1;
       // Getting the iterator
       Iterator it = iterDoc.iterator();
       while (it.hasNext()) { 
          System.out.println(it.next()); 
          i++;
       } 
    }
}
```

```
Document{{ id=5967745223993a32646baab8, title=MongoDB, id=1,
description=database, likes=100, url=http://www.tutorialspoint.com/mongodb/, 
by=tutorials point}}
Document{{_id=7452239959673a32646baab8, title=RethinkDB, id=2, 
description=database, likes=200, url=http://www.tutorialspoint.com/rethinkdb/, 
by=tutorials point}}
```
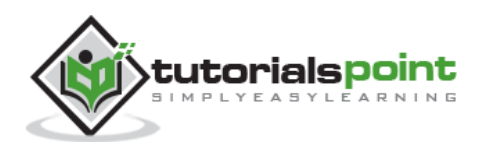

#### **Update Document**

To update a document from the collection, **updateOne()** method of **com.mongodb.client.MongoCollection** class is used.

Following is the program to select the first document –

```
import com.mongodb.client.FindIterable;
import com.mongodb.client.MongoCollection;
import com.mongodb.client.MongoDatabase;
import com.mongodb.client.model.Filters;
import com.mongodb.client.model.Updates;
import java.util.Iterator;
import org.bson.Document;
import com.mongodb.MongoClient;
import com.mongodb.MongoCredential;
public class UpdatingDocuments {
    public static void main( String args[] ) {
       // Creating a Mongo client
       MongoClient mongo = new MongoClient( "localhost" , 27017 );
       // Creating Credentials
       MongoCredential credential;
       credential = MongoCredential.createCredential("sampleUser", "myDb", 
"password".toCharArray());
       System.out.println("Connected to the database successfully");
       // Accessing the database
       MongoDatabase database = mongo.getDatabase("myDb");
       // Retrieving a collection
      MongoCollection<Document> collection = database.getCollection("sampleCollection");
       System.out.println("Collection myCollection selected successfully");
       collection.updateOne(Filters.eq("id", 1), Updates.set("likes", 150)); 
       System.out.println("Document update successfully...");
       // Retrieving the documents after updation
       // Getting the iterable object
```
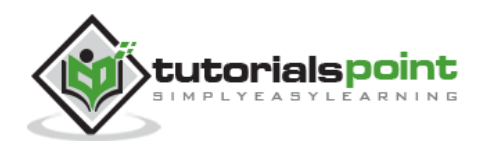

```
 FindIterable<Document> iterDoc = collection.find();
      int i = 1;
       // Getting the iterator
       Iterator it = iterDoc.iterator();
       while (it.hasNext()) { 
          System.out.println(it.next()); 
          i++;
       } 
    } 
}
```

```
Document update successfully...
Document{{_id=5967745223993a32646baab8, title=MongoDB, id=1, 
description=database, likes=150, url=http://www.tutorialspoint.com/mongodb/, 
by=tutorials point}}
```
### **Delete a Document**

To delete a document from the collection, you need to use the **deleteOne()** method of the **com.mongodb.client.MongoCollection** class.

Following is the program to delete a document –

```
import com.mongodb.client.FindIterable;
import com.mongodb.client.MongoCollection;
import com.mongodb.client.MongoDatabase;
import com.mongodb.client.model.Filters;
import java.util.Iterator;
import org.bson.Document;
import com.mongodb.MongoClient;
import com.mongodb.MongoCredential;
public class DeletingDocuments {
    public static void main( String args[] ) {
       // Creating a Mongo client
       MongoClient mongo = new MongoClient( "localhost" , 27017 );
```
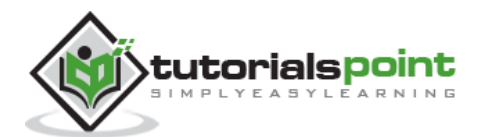

```
 // Creating Credentials
       MongoCredential credential;
       credential = MongoCredential.createCredential("sampleUser", "myDb", 
"password".toCharArray());
       System.out.println("Connected to the database successfully");
       // Accessing the database
       MongoDatabase database = mongo.getDatabase("myDb");
       // Retrieving a collection
      MongoCollection<Document> collection = database.getCollection("sampleCollection");
       System.out.println("Collection sampleCollection selected successfully");
       // Deleting the documents
       collection.deleteOne(Filters.eq("id", 1));
       System.out.println("Document deleted successfully...");
       // Retrieving the documents after updation
       // Getting the iterable object
       FindIterable<Document> iterDoc = collection.find();
      int i = 1;
       // Getting the iterator
       Iterator it = iterDoc.iterator();
       while (it.hasNext()) { 
          System.out.println("Inserted Document: "+i); 
          System.out.println(it.next()); 
          i++;
       } 
    }
}
```

```
Connected to the database successfully
Collection sampleCollection selected successfully
Document deleted successfully...
```
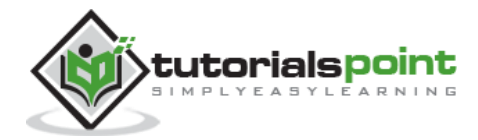

# **Dropping a Collection**

To drop a collection from a database, you need to use the **drop()** method of the **com.mongodb.client.MongoCollection** class.

Following is the program to delete a collection –

```
import com.mongodb.client.MongoCollection;
import com.mongodb.client.MongoDatabase;
import org.bson.Document;
import com.mongodb.MongoClient;
import com.mongodb.MongoCredential;
public class DropingCollection {
    public static void main( String args[] ) {
       // Creating a Mongo client
       MongoClient mongo = new MongoClient( "localhost" , 27017 );
       // Creating Credentials
       MongoCredential credential;
       credential = MongoCredential.createCredential("sampleUser", "myDb", 
"password".toCharArray());
       System.out.println("Connected to the database successfully");
       // Accessing the database
       MongoDatabase database = mongo.getDatabase("myDb");
       // Creating a collection
       System.out.println("Collections created successfully");
       // Retieving a collection
       MongoCollection<Document> collection = database.getCollection("sampleCollection");
       // Dropping a Collection
       collection.drop();
       System.out.println("Collection dropped successfully");
```
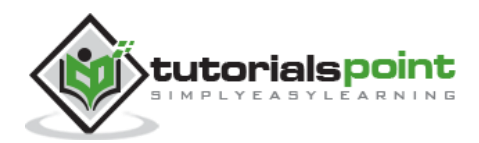

```
}
```
}

On compiling, the above program gives you the following result –

```
Connected to the database successfully
Collection sampleCollection selected successfully
Collection dropped successfully
```
# **Listing All the Collections**

To list all the collections in a database, you need to use the **listCollectionNames()** method of the **com.mongodb.client.MongoDatabase** class.

Following is the program to list all the collections of a database –

```
import com.mongodb.client.MongoDatabase;
import com.mongodb.MongoClient;
import com.mongodb.MongoCredential;
public class ListOfCollection {
    public static void main( String args[] ) {
       // Creating a Mongo client
       MongoClient mongo = new MongoClient( "localhost" , 27017 );
       // Creating Credentials
       MongoCredential credential;
       credential = MongoCredential.createCredential("sampleUser", "myDb", 
"password".toCharArray());
       System.out.println("Connected to the database successfully");
       // Accessing the database
       MongoDatabase database = mongo.getDatabase("myDb");
       System.out.println("Collection created successfully");
       for (String name : database.listCollectionNames()) {
          System.out.println(name);
      }
    }
}
```
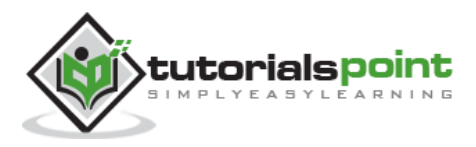

```
Connected to the database successfully
Collection created successfully
myCollection
myCollection1
myCollection5
```
Remaining MongoDB methods **save(), limit(), skip(), sort()** etc. work same as explained in the subsequent tutorial.

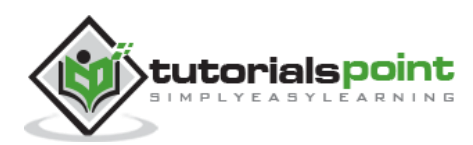

# **24. MongoDB ─ PHP**

To use MongoDB with PHP, you need to use MongoDB PHP driver. Download the driver from the url [Download PHP Driver.](https://s3.amazonaws.com/drivers.mongodb.org/php/index.html) Make sure to download the latest release of it. Now unzip the archive and put php\_mongo.dll in your PHP extension directory ("ext" by default) and add the following line to your php.ini file −

extension = php\_mongo.dll

#### **Make a Connection and Select a Database**

To make a connection, you need to specify the database name, if the database doesn't exist then MongoDB creates it automatically.

Following is the code snippet to connect to the database −

```
<?php
    // connect to mongodb
    $m = new MongoClient();
    echo "Connection to database successfully";
    // select a database
   $db = $m$->mydb; echo "Database mydb selected";
?>
```
When the program is executed, it will produce the following result −

```
Connection to database successfully
Database mydb selected
```
#### **Create a Collection**

Following is the code snippet to create a collection −

```
<?php
    // connect to mongodb
    $m = new MongoClient();
    echo "Connection to database successfully";
```
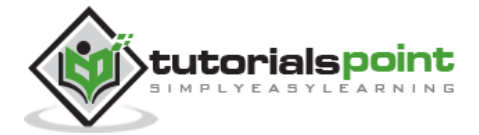

```
 // select a database
   $db = $m$->mydb; echo "Database mydb selected";
    $collection = $db->createCollection("mycol");
    echo "Collection created successfully";
?>
```
When the program is executed, it will produce the following result −

```
Connection to database successfully
Database mydb selected
Collection created successfully
```
#### **Insert a Document**

To insert a document into MongoDB, **insert()** method is used.

Following is the code snippet to insert a document −

```
<?php
    // connect to mongodb
    $m = new MongoClient();
    echo "Connection to database successfully";
    // select a database
   $db = $m$->mydb; echo "Database mydb selected";
    $collection = $db->mycol;
    echo "Collection selected successfully";
   $document = array( "title" => "MongoDB",
       "description" => "database",
      "likes" => 100,
       "url" => "http://www.tutorialspoint.com/mongodb/",
       "by", "tutorials point"
    );
    $collection->insert($document);
    echo "Document inserted successfully";
?>
```
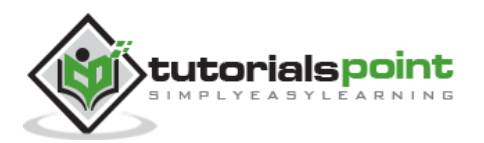

When the program is executed, it will produce the following result −

```
Connection to database successfully
Database mydb selected
Collection selected successfully
Document inserted successfully
```
## **Find All Documents**

To select all documents from the collection, find() method is used.

Following is the code snippet to select all documents −

```
<?php
    // connect to mongodb
    $m = new MongoClient();
    echo "Connection to database successfully";
    // select a database
   $db = $m$->mydb; echo "Database mydb selected";
    $collection = $db->mycol;
    echo "Collection selected successfully";
    $cursor = $collection->find();
    // iterate cursor to display title of documents
    foreach ($cursor as $document) {
       echo $document["title"] . "\n";
    }
?>
```
When the program is executed, it will produce the following result −

```
Connection to database successfully
Database mydb selected
Collection selected successfully
{
    "title": "MongoDB"
}
```
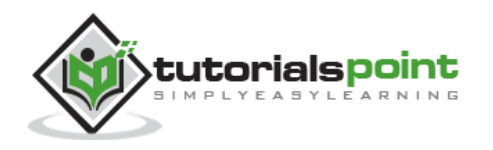

### **Update a Document**

To update a document, you need to use the update() method.

In the following example, we will update the title of inserted document to **MongoDB Tutorial**. Following is the code snippet to update a document −

```
<?php
    // connect to mongodb
    $m = new MongoClient();
    echo "Connection to database successfully";
    // select a database
   $db = $m$->mydb; echo "Database mydb selected";
    $collection = $db->mycol;
    echo "Collection selected succsessfully";
    // now update the document
    $collection->update(array("title"=>"MongoDB"),
       array('$set'=>array("title"=>"MongoDB Tutorial")));
    echo "Document updated successfully";
    // now display the updated document
    $cursor = $collection->find();
    // iterate cursor to display title of documents
    echo "Updated document";
    foreach ($cursor as $document) {
       echo $document["title"] . "\n";
    }
?>
```
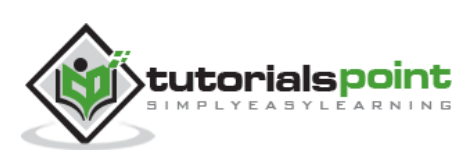

When the program is executed, it will produce the following result −

```
Connection to database successfully
Database mydb selected
Collection selected succsessfully
Document updated successfully
Updated document
{
    "title": "MongoDB Tutorial"
}
```
#### **Delete a Document**

To delete a document, you need to use remove() method.

In the following example, we will remove the documents that has the title **MongoDB Tutorial**. Following is the code snippet to delete a document −

```
<?php
    // connect to mongodb
    $m = new MongoClient();
    echo "Connection to database successfully";
    // select a database
   $db = $m$->mvdb:
    echo "Database mydb selected";
    $collection = $db->mycol;
    echo "Collection selected succsessfully";
    // now remove the document
    $collection->remove(array("title"=>"MongoDB Tutorial"),false);
    echo "Documents deleted successfully"; 
    // now display the available documents
    $cursor = $collection->find();
    // iterate cursor to display title of documents
    echo "Updated document";
    foreach ($cursor as $document) {
      echo $document["title"] . "\n"; }
?>
```
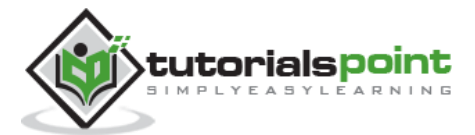

When the program is executed, it will produce the following result −

Connection to database successfully

Database mydb selected

Collection selected succsessfully

Documents deleted successfully

In the above example, the second parameter is boolean type and used for **justOne** field of **remove()** method.

Remaining MongoDB methods **findOne(), save(), limit(), skip(), sort()** etc. works same as explained above.

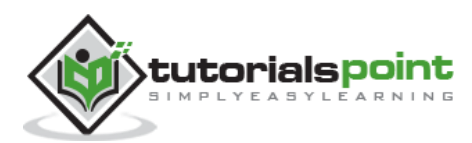

MongoDB

# **Advanced MongoDB**

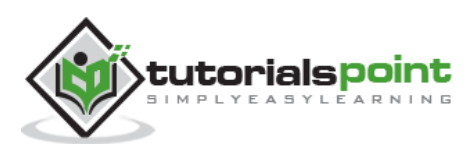

Relationships in MongoDB represent how various documents are logically related to each other. Relationships can be modeled via **Embedded** and **Referenced** approaches. Such relationships can be either 1:1, 1:N, N:1 or N:N.

Let us consider the case of storing addresses for users. So, one user can have multiple addresses making this a 1:N relationship.

Following is the sample document structure of **user** document −

```
{
    "_id":ObjectId("52ffc33cd85242f436000001"),
    "name": "Tom Hanks",
    "contact": "987654321",
    "dob": "01-01-1991"
}
```
Following is the sample document structure of **address** document −

```
{
    "_id":ObjectId("52ffc4a5d85242602e000000"),
    "building": "22 A, Indiana Apt",
    "pincode": 123456,
    "city": "Los Angeles",
    "state": "California"
}
```
### **Modeling Embedded Relationships**

In the embedded approach, we will embed the address document inside the user document.

```
{
    "_id":ObjectId("52ffc33cd85242f436000001"),
    "contact": "987654321",
    "dob": "01-01-1991",
    "name": "Tom Benzamin",
    "address": [
       {
          "building": "22 A, Indiana Apt",
           "pincode": 123456,
```
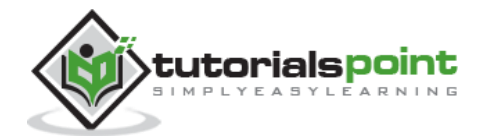

```
 "city": "Los Angeles",
           "state": "California"
       },
       {
           "building": "170 A, Acropolis Apt",
           "pincode": 456789,
           "city": "Chicago",
           "state": "Illinois"
       }
    ]
}
```
This approach maintains all the related data in a single document, which makes it easy to retrieve and maintain. The whole document can be retrieved in a single query such as −

>db.users.findOne({"name":"Tom Benzamin"},{"address":1})

Note that in the above query, **db** and **users** are the database and collection respectively.

The drawback is that if the embedded document keeps on growing too much in size, it can impact the read/write performance.

#### **Modeling Referenced Relationships**

This is the approach of designing normalized relationship. In this approach, both the user and address documents will be maintained separately but the user document will contain a field that will reference the address document's **id** field.

```
{
    "_id":ObjectId("52ffc33cd85242f436000001"),
    "contact": "987654321",
    "dob": "01-01-1991",
    "name": "Tom Benzamin",
    "address_ids": [
       ObjectId("52ffc4a5d85242602e000000"),
       ObjectId("52ffc4a5d85242602e000001")
    ]}
```
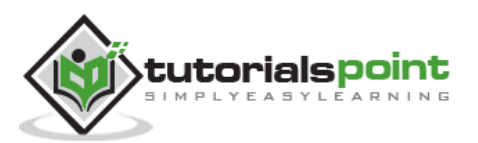
As shown above, the user document contains the array field **address\_ids** which contains ObjectIds of corresponding addresses. Using these ObjectIds, we can query the address documents and get address details from there. With this approach, we will need two queries: first to fetch the **address\_ids** fields from **user** document and second to fetch these addresses from **address** collection.

```
>var result = db.users.findOne({"name":"Tom Benzamin"},{"address_ids":1})
>var addresses = db.address.find({"_id":{"$in":result["address_ids"]}})
```
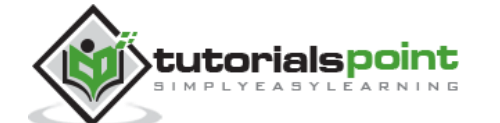

As seen in the last chapter of MongoDB relationships, to implement a normalized database structure in MongoDB, we use the concept of **Referenced Relationships** also referred to as **Manual References** in which we manually store the referenced document's id inside other document. However, in cases where a document contains references from different collections, we can use **MongoDB DBRefs**.

### **DBRefs vs Manual References**

As an example scenario, where we would use DBRefs instead of manual references, consider a database where we are storing different types of addresses (home, office, mailing, etc.) in different collections (address home, address office, address mailing, etc). Now, when a **user** collection's document references an address, it also needs to specify which collection to look into based on the address type. In such scenarios where a document references documents from many collections, we should use DBRefs.

# **Using DBRefs**

There are three fields in DBRefs:

- **•** *\$ref: This field specifies the collection of the referenced document*
- **\$id**: This field specifies the id field of the referenced document
- **\$db**: This is an optional field and contains the name of the database in which the referenced document lies

Consider a sample user document having DBRef field **address** as shown in the code snippet:

```
{
    "_id":ObjectId("53402597d852426020000002"),
    "address": {
    "$ref": "address_home",
    "$id": ObjectId("534009e4d852427820000002"),
    "$db": "tutorialspoint"},
    "contact": "987654321",
    "dob": "01-01-1991",
    "name": "Tom Benzamin"
}
```
The **address** DBRef field here specifies that the referenced address document lies in **address\_home** collection under **tutorialspoint** database and has an id of 534009e4d852427820000002.

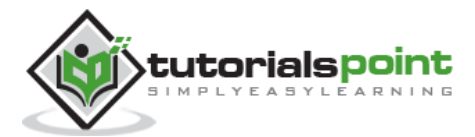

The following code dynamically looks in the collection specified by **\$ref**parameter (**address\_home** in our case) for a document with id as specified by **\$id** parameter in DBRef.

```
>var user = db.users.findOne({"name":"Tom Benzamin"})
>var dbRef = user.address
>db[dbRef.$ref].findOne({"_id":(dbRef.$id)})
```
The above code returns the following address document present in **address\_home** collection:

```
{
    "_id" : ObjectId("534009e4d852427820000002"),
    "building" : "22 A, Indiana Apt",
    "pincode" : 123456,
    "city" : "Los Angeles",
    "state" : "California"
}
```
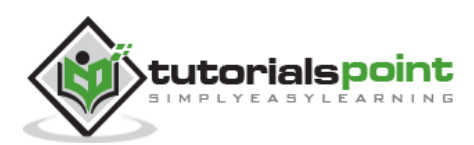

In this chapter, we will learn about covered queries.

# **What is a Covered Query?**

As per the official MongoDB documentation, a covered query is a query in which:

- All the fields in the query are part of an index.
- All the fields returned in the query are in the same index.

Since all the fields present in the query are part of an index, MongoDB matches the query conditions and returns the result using the same index without actually looking inside the documents. Since indexes are present in RAM, fetching data from indexes is much faster as compared to fetching data by scanning documents.

# **Using Covered Queries**

To test covered queries, consider the following document in the **users** collection:

```
{
    "_id": ObjectId("53402597d852426020000002"),
    "contact": "987654321",
    "dob": "01-01-1991",
    "gender": "M",
    "name": "Tom Benzamin",
    "user_name": "tombenzamin"
}
```
We will first create a compound index for the **users** collection on the fields **gender** and **user\_name** using the following query:

>db.users.ensureIndex({gender:1,user\_name:1})

Now, this index will cover the following query:

```
>db.users.find({gender:"M"},{user_name:1,_id:0})
```
That is to say that for the above query, MongoDB would not go looking into database documents. Instead it would fetch the required data from indexed data which is very fast.

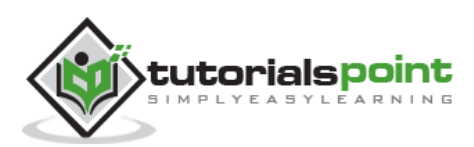

Since our index does not include **\_id** field, we have explicitly excluded it from result set of our query, as MongoDB by default returns \_id field in every query. So the following query would not have been covered inside the index created above:

```
>db.users.find({gender:"M"},{user_name:1})
```
Lastly, remember that an index cannot cover a query if:

- Any of the indexed fields is an array
- Any of the indexed fields is a subdocument

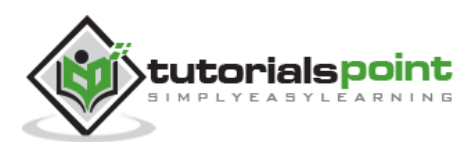

Analyzing queries is a very important aspect of measuring how effective the database and indexing design is. We will learn about the frequently used **\$explain** and **\$hint** queries.

# **Using \$explain**

The **\$explain** operator provides information on the query, indexes used in a query and other statistics. It is very useful when analyzing how well your indexes are optimized.

In the last chapter, we had already created an index for the **users** collection on fields **gender** and **user\_name** using the following query:

```
>db.users.ensureIndex({gender:1,user_name:1})
```
We will now use **\$explain** on the following query:

>db.users.find({gender:"M"},{user\_name:1,\_id:0}).explain()

The above explain() query returns the following analyzed result:

```
{
   "cursor" : "BtreeCursor gender 1 user name 1",
    "isMultiKey" : false,
    "n" : 1,
    "nscannedObjects" : 0,
    "nscanned" : 1,
    "nscannedObjectsAllPlans" : 0,
    "nscannedAllPlans" : 1,
    "scanAndOrder" : false,
    "indexOnly" : true,
    "nYields" : 0,
    "nChunkSkips" : 0,
    "millis" : 0,
    "indexBounds" : {
        "gender" : [
          \Gamma "M",
              "M"
           ]
       ],
        "user_name" : [
```
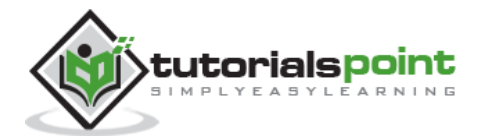

```
\Gamma {
               "$minElement" : 1
            },
\{ "$maxElement" : 1
 }
         ]
      ]
   }
}
```
We will now look at the fields in this result set:

- The true value of indexOnly indicates that this query has used indexing.
- The cursor field specifies the type of cursor used. BTreeCursor type indicates that an index was used and also gives the name of the index used. BasicCursor indicates that a full scan was made without using any indexes.
- **n** indicates the number of documents matching returned.
- **nscannedObjects** indicates the total number of documents scanned.
- **nscanned** indicates the total number of documents or index entries scanned.

## **Using \$hint**

The **\$hint** operator forces the query optimizer to use the specified index to run a query. This is particularly useful when you want to test performance of a query with different indexes. For example, the following query specifies the index on fields **gender** and **user\_name** to be used for this query:

```
>db.users.find({gender:"M"},{user_name:1,_id:0}).hint({gender:1,user_name:1})
```
To analyze the above query using \$explain:

```
>db.users.find({gender:"M"},{user_name:1,_id:0}).hint({gender:1,user_name:1}).e
xplain()
```
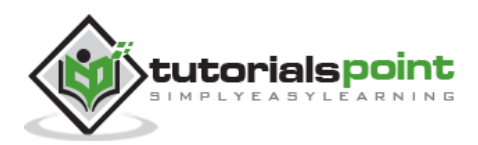

MongoDB does not support **multi-document atomic transactions**. However, it does provide atomic operations on a single document. So if a document has hundred fields the update statement will either update all the fields or none, hence maintaining atomicity at the document-level.

# **Model Data for Atomic Operations**

The recommended approach to maintain atomicity would be to keep all the related information, which is frequently updated together in a single document using **embedded documents**. This would make sure that all the updates for a single document are atomic.

Consider the following products document:

```
{
    "_id":1,
    "product_name": "Samsung S3",
    "category": "mobiles",
    "product_total": 5,
    "product_available": 3,
    "product_bought_by": [
       {
           "customer": "john",
           "date": "7-Jan-2014"
       },
       {
           "customer": "mark",
           "date": "8-Jan-2014"
       }
    ]
}
```
In this document, we have embedded the information of the customer who buys the product in the **product\_bought\_by** field. Now, whenever a new customer buys the product, we will first check if the product is still available using **product\_available** field. If available, we will reduce the value of product\_available field as well as insert the new customer's embedded document in the product-bought-by field. We will use **findAndModify** command for this functionality because it searches and updates the document in the same go.

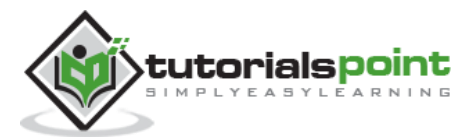

```
>db.products.findAndModify({
    query:{_id:2,product_available:{$gt:0}},
    update:{
       $inc:{product_available:-1},
       $push:{product_bought_by:{customer:"rob",date:"9-Jan-2014"}}
    } 
})
```
Our approach of embedded document and using findAndModify query makes sure that the product purchase information is updated only if it the product is available. And the whole of this transaction being in the same query, is atomic.

In contrast to this, consider the scenario where we may have kept the product availability and the information on who has bought the product, separately. In this case, we will first check if the product is available using the first query. Then in the second query we will update the purchase information. However, it is possible that between the executions of these two queries, some other user has purchased the product and it is no more available. Without knowing this, our second query will update the purchase information based on the result of our first query. This will make the database inconsistent because we have sold a product which is not available.

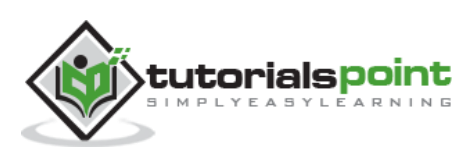

# **30. MongoDB ─ Advanced Indexing**

Consider the following document of the **users** collection:

```
{
    "address": {
        "city": "Los Angeles",
        "state": "California",
        "pincode": "123"
    },
    "tags": [
        "music",
        "cricket",
       "blogs"
    ],
    "name": "Tom Benzamin"
}
```
The above document contains an **address sub-document** and a **tags array**.

# **Indexing Array Fields**

Suppose we want to search user documents based on the user's tags. For this, we will create an index on tags array in the collection.

Creating an index on array in turn creates separate index entries for each of its fields. So in our case when we create an index on tags array, separate indexes will be created for its values music, cricket and blogs.

To create an index on tags array, use the following code:

>db.users.ensureIndex({"tags":1})

After creating the index, we can search on the tags field of the collection like this:

```
>db.users.find({tags:"cricket"})
```
To verify that proper indexing is used, use the following **explain** command:

```
>db.users.find({tags:"cricket"}).explain()
```
The above command resulted in "cursor" : "BtreeCursor tags\_1" which confirms that proper indexing is used.

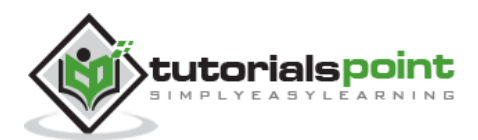

## **Indexing Sub-Document Fields**

Suppose that we want to search documents based on city, state and pincode fields. Since all these fields are part of address sub-document field, we will create an index on all the fields of the sub-document.

For creating an index on all the three fields of the sub-document, use the following code:

>db.users.ensureIndex({"address.city":1,"address.state":1,"address.pincode":1})

Once the index is created, we can search for any of the sub-document fields utilizing this index as follows:

>db.users.find({"address.city":"Los Angeles"})

Remember that the query expression has to follow the order of the index specified. So the index created above would support the following queries:

>db.users.find({"address.city":"Los Angeles","address.state":"California"})

It will also support the following query:

>db.users.find({"address.city":"LosAngeles","address.state":"California","addre ss.pincode":

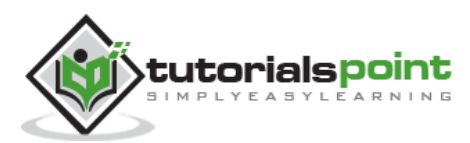

# **31. MongoDB ─ Indexing Limitations**

In this chapter, we will learn about Indexing Limitations and its other components.

### **Extra Overhead**

Every index occupies some space as well as causes an overhead on each insert, update and delete. So if you rarely use your collection for read operations, it makes sense not to use indexes.

#### **RAM Usage**

Since indexes are stored in RAM, you should make sure that the total size of the index does not exceed the RAM limit. If the total size increases the RAM size, it will start deleting some indexes, causing performance loss.

### **Query Limitations**

Indexing can't be used in queries which use:

- Regular expressions or negation operators like \$nin, \$not, etc.
- Arithmetic operators like \$mod, etc.
- *swhere clause*

Hence, it is always advisable to check the index usage for your queries.

#### **Index Key Limits**

Starting from version 2.6, MongoDB will not create an index if the value of existing index field exceeds the index key limit.

#### **Inserting Documents Exceeding Index Key Limit**

MongoDB will not insert any document into an indexed collection if the indexed field value of this document exceeds the index key limit. Same is the case with mongorestore and mongoimport utilities.

#### **Maximum Ranges**

- A collection cannot have more than 64 indexes.
- The length of the index name cannot be longer than 125 characters.
- A compound index can have maximum 31 fields indexed.

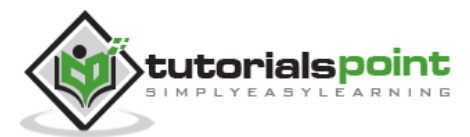

# **32. MongoDB ─ObjectId**

We have been using MongoDB Object Id in all the previous chapters. In this chapter, we will understand the structure of ObjectId.

An **ObjectId** is a 12-byte BSON type having the following structure:

- The first 4 bytes representing the seconds since the unix epoch
- The next 3 bytes are the machine identifier
- The next 2 bytes consists of process id
- The last 3 bytes are a random counter value

MongoDB uses ObjectIds as the default value of **\_id** field of each document, which is generated while the creation of any document. The complex combination of ObjectId makes all the \_id fields unique.

#### **Creating New ObjectId**

To generate a new ObjectId use the following code:

>newObjectId = ObjectId()

The above statement returned the following uniquely generated id:

ObjectId("5349b4ddd2781d08c09890f3")

Instead of MongoDB generating the ObjectId, you can also provide a 12-byte id:

```
>myObjectId = ObjectId("5349b4ddd2781d08c09890f4")
```
#### **Creating Timestamp of a Document**

Since the \_id ObjectId by default stores the 4-byte timestamp, in most cases you do not need to store the creation time of any document. You can fetch the creation time of a document using getTimestamp method:

>ObjectId("5349b4ddd2781d08c09890f4").getTimestamp()

This will return the creation time of this document in ISO date format:

ISODate("2014-04-12T21:49:17Z")

#### **Converting ObjectId to String**

In some cases, you may need the value of ObjectId in a string format. To convert the ObjectId in string, use the following code:

>newObjectId.str

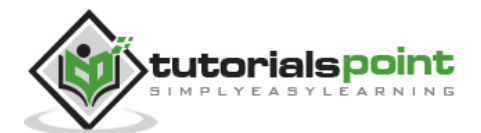

The above code will return the string format of the Guid:

5349b4ddd2781d08c09890f3

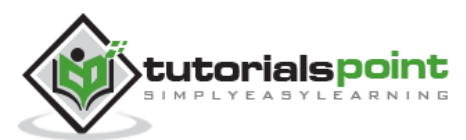

As per the MongoDB documentation, **MapReduce** is a data processing paradigm for condensing large volumes of data into useful aggregated results. MongoDB uses **mapReduce** command for map-reduce operations. MapReduce is generally used for processing large data sets.

# **MapReduce Command**

Following is the syntax of the basic mapReduce command −

```
>db.collection.mapReduce(
    function() {emit(key,value);}, //map function
    function(key,values) {return reduceFunction}, { //reduce function
       out: collection,
       query: document,
       sort: document,
       limit: number
    }
)
```
The map-reduce function first queries the collection, then maps the result documents to emit key-value pairs, which is then reduced based on the keys that have multiple values.

In the above syntax -

- **map** is a javascript function that maps a value with a key and emits a key-value pair
- **reduce** is a javascript function that reduces or groups all the documents having the same key
- **out** specifies the location of the map-reduce query result
- **query** specifies the optional selection criteria for selecting documents
- **sort** specifies the optional sort criteria
- **limit** specifies the optional maximum number of documents to be returned

#### **Using MapReduce**

{

Consider the following document structure storing user posts. The document stores user name of the user and the status of post.

```
"post text": "tutorialspoint is an awesome website for tutorials",
 "user_name": "mark",
```
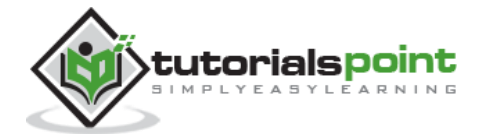

```
 "status":"active"
```
}

Now, we will use a mapReduce function on our **posts** collection to select all the active posts, group them on the basis of user name and then count the number of posts by each user using the following code −

```
>db.posts.mapReduce(
   function() { emit(this.user_id,1); },
    function(key, values) {return Array.sum(values)}, { 
       query:{status:"active"}, 
       out:"post_total"
    }
)
```
The above mapReduce query outputs the following result −

```
{
    "result" : "post_total",
    "timeMillis" : 9,
    "counts" : {
       "input" : 4,
       "emit" : 4,
       "reduce" : 2,
       "output" : 2
    },
    "ok" : 1,
}
```
The result shows that a total of 4 documents matched the query (status:"active"), the map function emitted 4 documents with key-value pairs and finally the reduce function grouped mapped documents having the same keys into 2.

To see the result of this mapReduce query, use the find operator −

```
>db.posts.mapReduce(
   function() { emit(this.user_id,1); },
    function(key, values) {return Array.sum(values)}, { 
       query:{status:"active"}, 
       out:"post_total"
    }
).find()
```
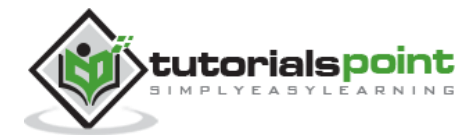

The above query gives the following result which indicates that both users **tom** and **mark** have two posts in active states −

```
{ "_id" : "tom", "value" : 2 }
{ "_id" : "mark", "value" : 2 }
```
In a similar manner, MapReduce queries can be used to construct large complex aggregation queries. The use of custom Javascript functions make use of MapReduce which is very flexible and powerful.

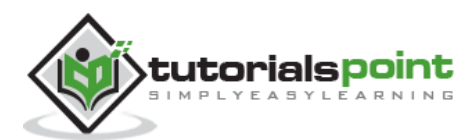

Starting from version 2.4, MongoDB started supporting text indexes to search inside string content. The **Text Search** uses stemming techniques to look for specified words in the string fields by dropping stemming stop words like **a, an, the**, etc. At present, MongoDB supports around 15 languages.

# **Enabling Text Search**

Initially, Text Search was an experimental feature but starting from version 2.6, the configuration is enabled by default. But if you are using the previous version of MongoDB, you have to enable text search with the following code:

```
>db.adminCommand({setParameter:true,textSearchEnabled:true})
```
# **Creating Text Index**

Consider the following document under **posts** collection containing the post text and its tags:

```
{
   "post text": "enjoy the mongodb articles on tutorialspoint",
    "tags": [
       "mongodb",
       "tutorialspoint"
    ]
}
```
We will create a text index on post text field so that we can search inside our posts' text:

```
>db.posts.ensureIndex({post_text:"text"})
```
# **Using Text Index**

Now that we have created the text index on post text field, we will search for all the posts having the word **tutorialspoint** in their text.

```
>db.posts.find({$text:{$search:"tutorialspoint"}})
```
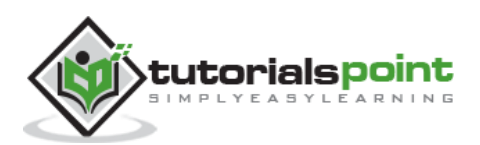

The above command returned the following result documents having the word **tutorialspoint** in their post text:

```
{ 
    "_id" : ObjectId("53493d14d852429c10000002"), 
   "post text" : "enjoy the mongodb articles on tutorialspoint",
    "tags" : [ "mongodb", "tutorialspoint" ]
}
{
    "_id" : ObjectId("53493d1fd852429c10000003"), 
    "post_text" : "writing tutorials on mongodb",
    "tags" : [ "mongodb", "tutorial" ] 
}
```
If you are using old versions of MongoDB, you have to use the following command:

>db.posts.runCommand("text",{search:" tutorialspoint "})

Using Text Search highly improves the search efficiency as compared to normal search.

#### **Deleting Text Index**

To delete an existing text index, first find the name of index using the following query:

```
>db.posts.getIndexes()
```
After getting the name of your index from above query, run the following command. Here, **post\_text\_text** is the name of the index.

>db.posts.dropIndex("post\_text\_text")

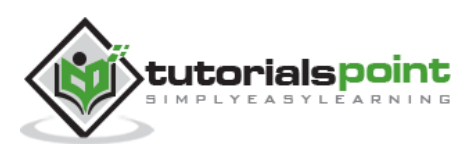

Regular Expressions are frequently used in all languages to search for a pattern or word in any string. MongoDB also provides functionality of regular expression for string pattern matching using the **\$regex** operator. MongoDB uses PCRE (Perl Compatible Regular Expression) as regular expression language.

Unlike text search, we do not need to do any configuration or command to use regular expressions.

Consider the following document structure under **posts** collection containing the post text and its tags:

```
{
    "post_text": "enjoy the mongodb articles on tutorialspoint",
    "tags": [
       "mongodb",
       "tutorialspoint"
    ]
}
```
#### **Using regex Expression**

The following regex query searches for all the posts containing string **tutorialspoint** in it:

```
>db.posts.find({post_text:{$regex:"tutorialspoint"}})
```
The same query can also be written as:

>db.posts.find({post\_text:/tutorialspoint/})

#### **Using regex Expression with Case Insensitive**

To make the search case insensitive, we use the **\$options** parameter with value **\$i**. The following command will look for strings having the word **tutorialspoint**, irrespective of smaller or capital case:

```
>db.posts.find({post_text:{$regex:"tutorialspoint",$options:"$i"}})
```
One of the results returned from this query is the following document which contains the word **tutorialspoint** in different cases:

```
{
    "_id" : ObjectId("53493d37d852429c10000004"),
   "post text" : "hey! this is my post on TutorialsPoint",
    "tags" : [ "tutorialspoint" ]
}
```
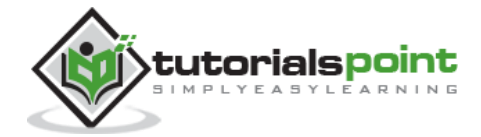

# **Using regex for Array Elements**

We can also use the concept of regex on array field. This is particularly very important when we implement the functionality of tags. So, if you want to search for all the posts having tags beginning from the word tutorial (either tutorial or tutorials or tutorialpoint or tutorialphp), you can use the following code:

```
>db.posts.find({tags:{$regex:"tutorial"}})
```
## **Optimizing Regular Expression Queries**

- If the document fields are **indexed**, the query will use make use of indexed values to match the regular expression. This makes the search very fast as compared to the regular expression scanning the whole collection.
- If the regular expression is a **prefix expression**, all the matches are meant to start with a certain string characters. For e.g., if the regex expression is **^tut**, then the query has to search for only those strings that begin with **tut**.

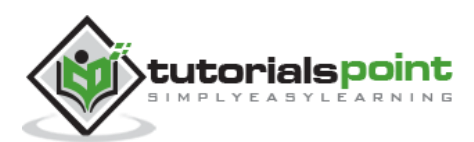

RockMongo is a MongoDB administration tool using which you can manage your server, databases, collections, documents, indexes, and a lot more. It provides a very userfriendly way for reading, writing, and creating documents. It is similar to PHPMyAdmin tool for PHP and MySQL.

# **Downloading RockMongo**

You can download the latest version of RockMongo from here: http://rockmongo.com/downloads

## **Installing RockMongo**

Once downloaded, you can unzip the package in your server root folder and rename the extracted folder to **rockmongo**. Open any web browser and access the **index.php** page from the folder rockmongo. Enter admin/admin as username/password respectively.

### **Working with RockMongo**

We will now be looking at some basic operations that you can perform with RockMongo.

### **Creating New Database**

To create a new database, click **Databases** tab. Click **Create New Database**. On the next screen, provide the name of the new database and click on **Create**. You will see a new database getting added in the left panel.

## **Creating New Collection**

To create a new collection inside a database, click on that database from the left panel. Click on the **New Collection** link on top. Provide the required name of the collection. Do not worry about the other fields of Is Capped, Size and Max. Click on **Create**. A new collection will be created and you will be able to see it in the left panel.

## **Creating New Document**

To create a new document, click on the collection under which you want to add documents. When you click on a collection, you will be able to see all the documents within that collection listed there. To create a new document, click on the **Insert** link at the top. You can enter the document's data either in JSON or array format and click on **Save**.

## **Export/Import Data**

To import/export data of any collection, click on that collection and then click on **Export/Import** link on the top panel. Follow the next instructions to export your data in a zip format and then import the same zip file to import back data.

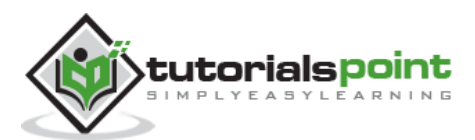

# **37. MongoDB ─ GridFS**

**GridFS** is the MongoDB specification for storing and retrieving large files such as images, audio files, video files, etc. It is kind of a file system to store files but its data is stored within MongoDB collections. GridFS has the capability to store files even greater than its document size limit of 16MB.

GridFS divides a file into chunks and stores each chunk of data in a separate document, each of maximum size 255k.

GridFS by default uses two collections **fs.files** and **fs.chunks** to store the file's metadata and the chunks. Each chunk is identified by its unique \_id ObjectId field. The fs.files severs as a parent document. The **files\_id** field in the fs.chunks document links the chunk to its parent.

Following is a sample document of fs.files collection:

```
{
    "filename": "test.txt",
    "chunkSize": NumberInt(261120),
    "uploadDate": ISODate("2014-04-13T11:32:33.557Z"),
    "md5": "7b762939321e146569b07f72c62cca4f",
    "length": NumberInt(646)
}
```
The document specifies the file name, chunk size, uploaded date, and length.

Following is a sample document of fs.chunks document:

```
{
    "files_id": ObjectId("534a75d19f54bfec8a2fe44b"),
    "n": NumberInt(0),
    "data": "Mongo Binary Data"
}
```
## **Adding Files to GridFS**

Now, we will store an mp3 file using GridFS using the **put** command. For this, we will use the **mongofiles.exe** utility present in the bin folder of the MongoDB installation folder.

Open your command prompt, navigate to the mongofiles.exe in the bin folder of MongoDB installation folder and type the following code:

```
>mongofiles.exe -d gridfs put song.mp3
```
Here, **gridfs** is the name of the database in which the file will be stored. If the database is not present, MongoDB will automatically create a new document on the fly. Song.mp3

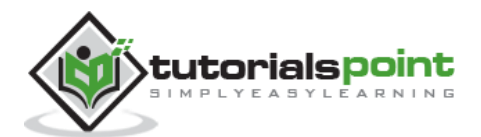

is the name of the file uploaded. To see the file's document in database, you can use find query:

```
>db.fs.files.find()
```
The above command returned the following document:

```
{
    _id: ObjectId('534a811bf8b4aa4d33fdf94d'),
    filename: "song.mp3",
    chunkSize: 261120,
    uploadDate: new Date(1397391643474), md5:
"e4f53379c909f7bed2e9d631e15c1c41",
    length: 10401959
}
```
We can also see all the chunks present in fs.chunks collection related to the stored file with the following code, using the document id returned in the previous query:

>db.fs.chunks.find({files\_id:ObjectId('534a811bf8b4aa4d33fdf94d')})

In my case, the query returned 40 documents meaning that the whole mp3 document was divided in 40 chunks of data.

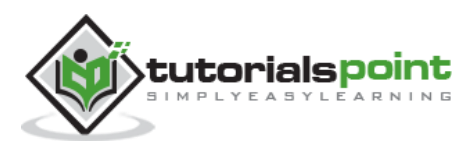

**Capped collections** are fixed-size circular collections that follow the insertion order to support high performance for create, read, and delete operations. By circular, it means that when the fixed size allocated to the collection is exhausted, it will start deleting the oldest document in the collection without providing any explicit commands.

Capped collections restrict updates to the documents if the update results in increased document size. Since capped collections store documents in the order of the disk storage, it ensures that the document size does not increase the size allocated on the disk. Capped collections are best for storing log information, cache data, or any other high volume data.

# **Creating Capped Collection**

To create a capped collection, we use the normal createCollection command but with **capped** option as **true** and specifying the maximum size of collection in bytes.

>db.createCollection("cappedLogCollection",{capped:true,size:10000})

In addition to collection size, we can also limit the number of documents in the collection using the **max** parameter:

```
>db.createCollection("cappedLogCollection",{capped:true,size:10000,max:1000})
```
If you want to check whether a collection is capped or not, use the following **isCapped** command:

>db.cappedLogCollection.isCapped()

If there is an existing collection which you are planning to convert to capped, you can do it with the following code:

>db.runCommand({"convertToCapped":"posts",size:10000})

This code would convert our existing collection **posts** to a capped collection.

## **Querying Capped Collection**

By default, a find query on a capped collection will display results in insertion order. But if you want the documents to be retrieved in reverse order, use the **sort** command as shown in the following code:

>db.cappedLogCollection.find().sort({\$natural:-1})

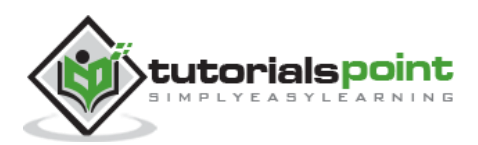

There are few other important points regarding capped collections worth knowing:

- We cannot delete documents from a capped collection.
- There are no default indexes present in a capped collection, not even on \_id field.
- While inserting a new document, MongoDB does not have to actually look for a place to accommodate new document on the disk. It can blindly insert the new document at the tail of the collection. This makes insert operations in capped collections very fast.
- Similarly, while reading documents MongoDB returns the documents in the same order as present on disk. This makes the read operation very fast.

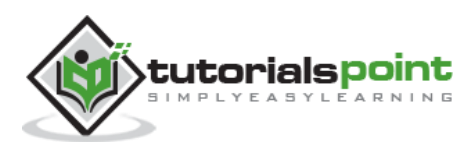

MongoDB does not have out-of-the-box auto-increment functionality, like SQL databases. By default, it uses the 12-byte ObjectId for the **\_id** field as the primary key to uniquely identify the documents. However, there may be scenarios where we may want the \_id field to have some auto-incremented value other than the ObjectId.

Since this is not a default feature in MongoDB, we will programmatically achieve this functionality by using a **counters** collection as suggested by the MongoDB documentation.

### **Using Counter Collection**

Consider the following **products** document. We want the \_id field to be an **autoincremented integer sequence** starting from 1,2,3,4 upto n.

```
{
   "_id":1,
   "product_name": "Apple iPhone",
   "category": "mobiles"
}
```
For this, create a **counters** collection, which will keep track of the last sequence value for all the sequence fields.

```
>db.createCollection("counters")
```
Now, we will insert the following document in the counters collection with **productid** as its key −

```
{
   "_id":"productid",
   "sequence_value": 0
}
```
The field **sequence\_value** keeps track of the last value of the sequence.

Use the following code to insert this sequence document in the counters collection −

```
>db.counters.insert({_id:"productid",sequence_value:0})
```
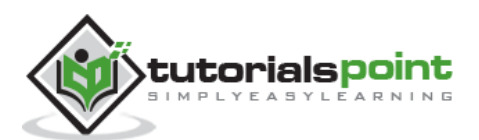

# **Creating Javascript Function**

Now, we will create a function **getNextSequenceValue** which will take the sequence name as its input, increment the sequence number by 1 and return the updated sequence number. In our case, the sequence name is **productid**.

```
>function getNextSequenceValue(sequenceName){
    var sequenceDocument = db.counters.findAndModify({
      query: { id: sequenceName },
       update: {$inc:{sequence_value:1}},
       new:true
    });
    return sequenceDocument.sequence_value;
}
```
## **Using the Javascript Function**

We will now use the function getNextSequenceValue while creating a new document and assigning the returned sequence value as document's \_id field.

Insert two sample documents using the following code −

```
>db.products.insert({
    "_id":getNextSequenceValue("productid"),
    "product_name":"Apple iPhone",
    "category":"mobiles"
})
>db.products.insert({
    "_id":getNextSequenceValue("productid"),
    "product_name":"Samsung S3",
    "category":"mobiles"
})
```
As you can see, we have used the getNextSequenceValue function to set value for the \_id field.

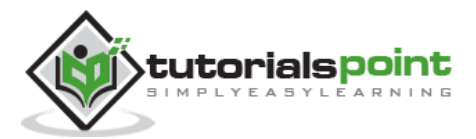

To verify the functionality, let us fetch the documents using find command −

>db.prodcuts.find()

The above query returned the following documents having the auto-incremented \_id field

```
{ "_id" : 1, "product_name" : "Apple iPhone", "category" : "mobiles"}
```
{ "\_id" : 2, "product\_name" : "Samsung S3", "category" : "mobiles" }

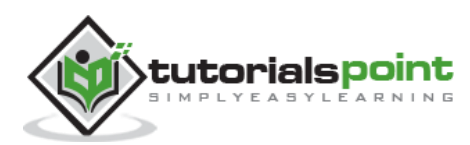